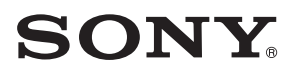

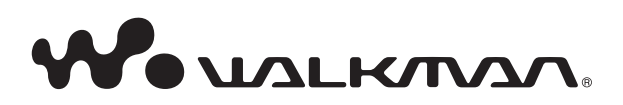

# **Ръководство за експлоатация**

NWZ-B142/B143/B142F/B143F

©2009 Sony Corporation 4-145-616-11 (1)

# **Преглед на ръководството за експлоатация**

Как да използваме бутоните в ръководството за експлоатация Чрез натискане на бутоните, разположени в горната дясна част на това ръководство, можете да се прехвърляте към менютата "Съсържание", "Относно меню Home" или "Индекс".

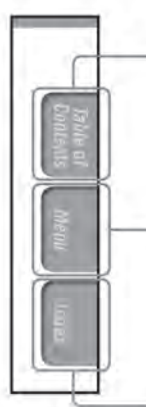

прехвърляте се към менюто "Съдържание" Можете да изберете това, което търсите, от съдържание на това ръководство

прехвърляте се към меню "Относно меню Home"" Можете да изберете това, което търсите, от списъка с опции в менюто на плейъра.

прехвърляте се към менюто "Индекс"

Можете да изберете това, което търсите, от списъка от ключови думи, използвани в ръководството.

# ` $\widetilde{C}$ \* Съвети

- •Можете да се прехвърляте към посочената страница чрез натискане номера на страницата, указан в съдържанието или индекса.
- •Можете да се прехвърляте към посочената страница чрез натискане на съответния индикатор (например 1 страница 3) на всяка страница.
- За да търсите съответна страница по ключова дума, изберете менюто "Edit", изберете функцията "Search" на програмата "Adobe Reader", за да се появи навигационната рамка и напишете ключовата дума в текстовия прозорец.
- Операциите може да се различават, в зависимост от вашата версия на "Adobe Reader".

### Как да сменим формата на страницата

Бутоните, разположени в долния край на екрана на "Adobe Reader", ви позволяват да изберете начина, по който да бъдат показвани страниците.

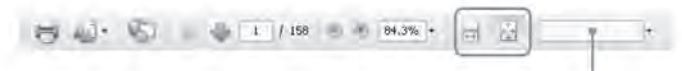

Поле, 6 което ще намерите текст

#### **Непрекъснат преглед**

Страниците се показват като непрекъсната поредица от страници. Чрез преместване на плъзгача преминавате плавно на предишната или на следващата страница.

#### **Единична страница**

Всяка страница се показва самостоятелно. Чрез преместване на плъзгача преминавате на предишната или на следващата страница.

# **Съдържание**

#### Основни приложения и екрани

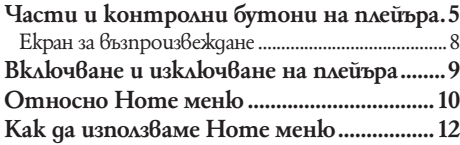

#### Подготовка на плейъра

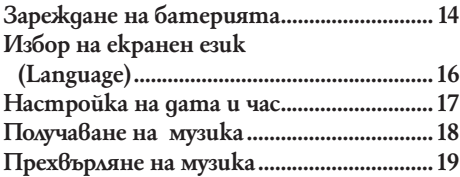

# П Възпроизвеждане на музика Слушане/Запис на глас

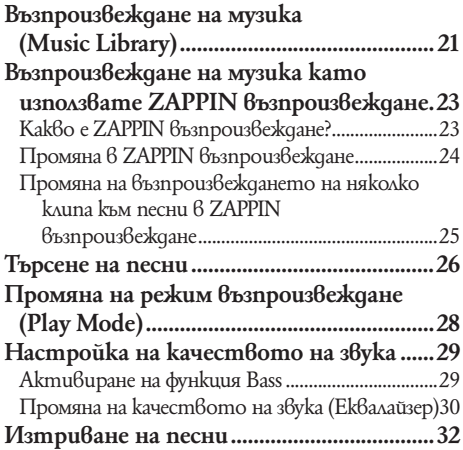

#### **Ега** Слушане/Запис на FM радио (само за NWD-B142F/B143F)

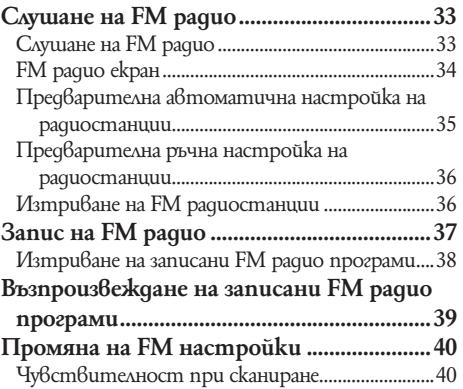

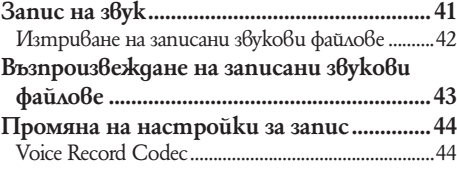

# $\Xi$  Настройки

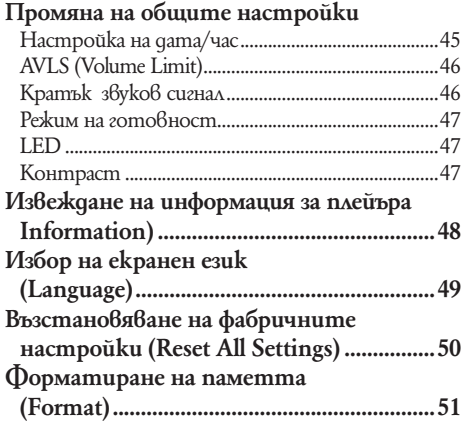

**Продължава** f

### Полезни факти

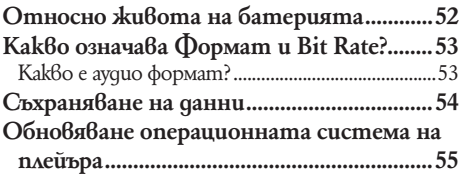

### Отстраняване на проблеми

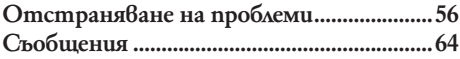

#### Допълнителна информация

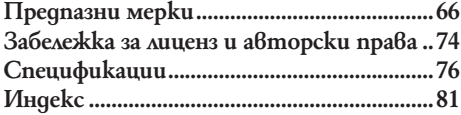

#### **Забележкa**

<sup>•</sup>В зависимост от държавата / региона, в който сте закупили вашия плейър, някои модели може да не се предлагат.

# **Части и контролни бутони на плейъра**

### Преден панел

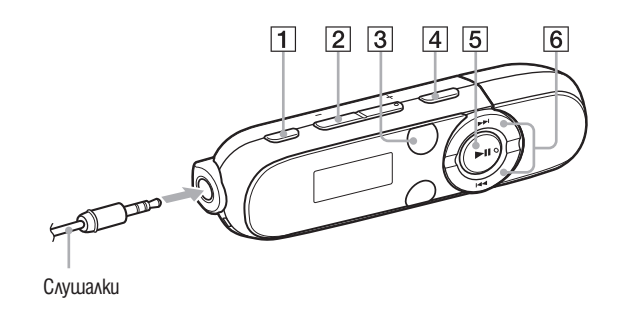

# **1 | Бутон REC/STOP**

Стартира/спира запис. Можете да записвате звук от вградения в плейъра микрофон ( $\mathcal{F}$ стр. 41) Можете да записвате звук от текущо приеманата FM програма (само за  $NWD-B142F/B143F$ ) ( $F$  cmp. 37).

# $[2]$  Бутон VOL + $*1/ -$

Регулира нивото на силата на звука.

### **3** Бутон ZAP

Сменя между нормално и ZAPPIN  $6$ ъзпроиз $6$ еждане ( $\mathcal{F}$ стр. 23).

# 4Бутон BASS

Активира функция BASS, за да подсили ефекта на ниските тонове (@Fcmp. 29).

# $5$  Бутон  $\blacktriangleright$  II \*<sup>1</sup>

Включва/изключва плейъра (@ cmp. 9) Стартира/въвежда режим на пауза при възпроизвеждане на песни (@ cmp. 21) или въвежда режим на пауза/рестартира записа ( $\mathcal{F}$ стр. 37, 41).

Когато на дисплея се изведе меню, използвайте този бутон, за да потвърдите опцията  $\beta$  менюто ( $\mathscr{F}$ стр. 10).

# **6** Бутон  $\blacktriangleleft$

С помощта на този бутон можете да преминете ускорено напред или назад към началото на песен/албум/ изпълнител/папка, да превъртите напред или назад ( $\mathscr{F}$ стр. 21). Когато на дисплея се изведе меню, използвайте този бутон, за да потвърдите опцията  $\beta$  менюто ( $\mathscr{F}$ стр. 10).

\*1 Има релефни точки. Използвайте релефните точки, за да се ориентирате по-лесно при работа с бутоните.

### Преден панел

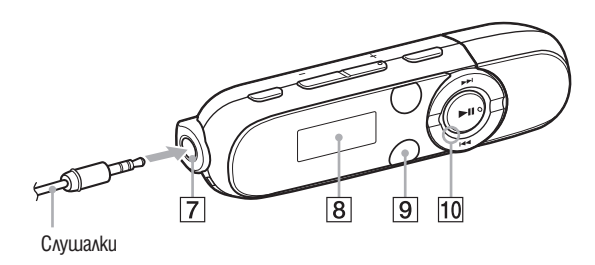

# $\boxed{7}$  Жак  $\bigcap$  (слушалки)

Когато свързвате слушалките, вкарайте жака на слушалките в куплунга, докато се чуе изщракване. Ако слушалките са свързани неправилно, възможно е звукът от слушалките да не се възпроизвежда правилно.

# $|8|$  Дисплей

Дисплеят се променя в зависимост от опцията, която използвате в момента ( $\mathcal{F}$ стр. 8, 10, 21, 33, 41, 45).

# **9 Бутон BACK/ HOME\*2**

Връща към предходното меню. Натиснете и задръжте този бутон, за да изведете менюто HOME (@ cmp. 10).

10 Осветление на захранването Осветен чрез LED (@ cmp. 47). Начинът на осветяване се различава в зависимост от работата.

\*2 Функциите на плейъра, маркирани с близо до бутона, се активират, като натиснете и задържите за кратко съответния бутон.

#### Заден панел

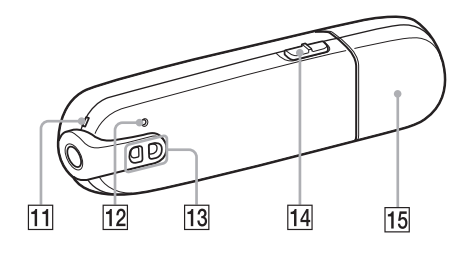

# **11 Микрофон**

Bukme <sup>®</sup>cmp. 41.

# **12 Бутон RESET**

Нулира настройките на плейъра, когато натиснете бутона RESET с игла или подобен остър предмет  $(\mathcal{F}$ cmp. 56).

Когато включите плейъра след нулирането му, устройството включва функцията по възстановяване на предходните настройки.

# $|13|$  OmBop за ремък

Използвайте този отвор, за да прикачите ремък за носене (продава се отделно).

# **14 Ключ HOLD**

Докато използвате вашия плейър, можете да го защитите от нежелани операции, чрез използването на ключа HOLD.

Чрез завъртане на ключа HOLD по посока на стрелката ( $\Longrightarrow$ ), всички функционални бутони прекратяват действието си. Ако натиснете произволен бутон докато функцията HOLD е активирана, на екрана се появява съобщение "HOLD". Когато завъртите ключа HOLD в обратната посока, действието на функционалните бутони се възстановява.

# **15 Капаче на USB конектор**

Отстранете капачето от USB конектора на плейъра и го свържете към USB порта на вашия компютър.

**Отстраняване на капачето на USB конектора**

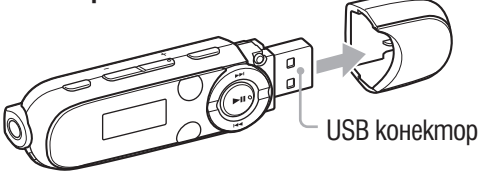

#### **Екран за възпроизвеждане**

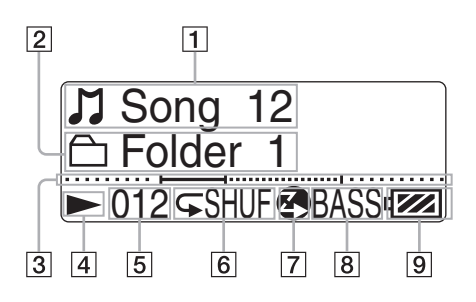

### $|1|$  Име на песен/Индикация за име на файл

 $|2|$  Индикация за обхват на възпроизвеждане

 $3$  Лента за прогрес на възпроизвеждане

# $|4|$  Индикация за статус на възпроизвеждане

Извежда настоящия режим на възпроизвеждане.

- $\blacktriangleright$ : възпроизвеждане/ $\blacksquare$ : пауза m: бързо превъртане назад/
- M:бързо превъртане напред

|5 | Индикация за номер на настояща песен.

# 6 Индикация за режим на възпроизвеждане

Извежда иконка за настоящ режим на възпроизвеждане (@ cmp. 28). Ако режимът на възпроизвеждане е в положение "Normal" не се появява иконка.

# 7 Индикация за ZAPPIN възпроизвеждане

Показва статус за ZAPPIN възпроизвеждане (*खि* стр. 23).

# $|8|$  Индикация за функция Бас/ Еквалайзер

Извежда дали функция Бас да се активира (1стр. 29) или кой режим на еквалайзера да се включи ( $\mathcal{F}$ стр. 30)

9 Индикация за оставащ заряд на батерията.

# **Включване и изключване на плейъра**

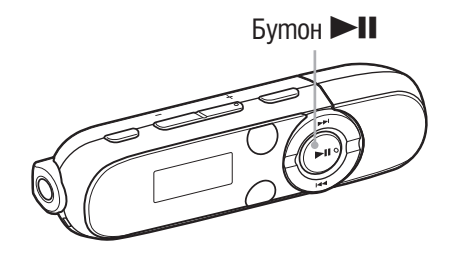

### За да включите плейъра

Натиснете бутон  $\blacktriangleright$ II, за да включите плейъра. Плейърът продължава работа оттам, докъдето е стигнал преди последно изключване.

### `҅С́' Съвет

 $\cdot$ Ако на екрана се появи надпис "HOLD", приплъзнете ключ HOLD по посока обратна на cmpenka ( $\implies$ ), за да изключите функция HOLD.

### За да изключите плейъра

Натиснете и задръжте бутон  $\blacktriangleright$ II, за да изключите плейъра. Появява се екран "POWER OFF".

# `О́ Съвети

- •Ако известно време не работите с плейъра, докато той е в режим стоп, дисплеят се изключва автоматично, за да спести заряда на батерията. Ако не работите с плейъра по-дълго време, той се изключва изцяло. Само малка част от заряда на батерията се изразходва в такъв случай.
- •Не можете да работите с плейъра, когато е свързан с компютър. Изключете USB кабела преди да работите с плейъра.

# **Относно меню HOME**

Следната таблица показва списъка с опции на меню HOME. За списъка с опции на всяко меню обърнете се към @ cmp. 11.

За подробности относно всяка опция в менюто, обърнете се към съответната страница.

### Меню HOME

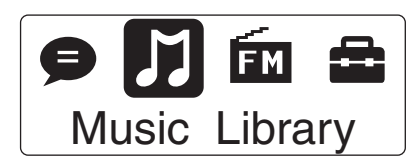

В HOME меню се появяват икони, като цветът на иконата на актуалния избор е различен.

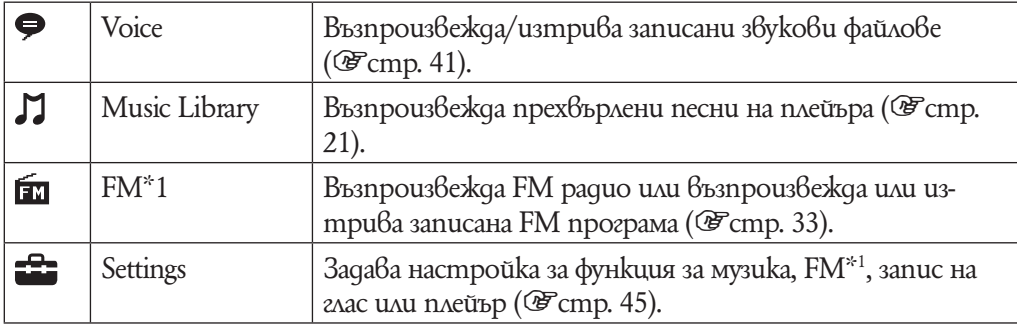

\*1 Само за моделите NWD-B142F/B143F.

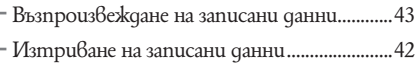

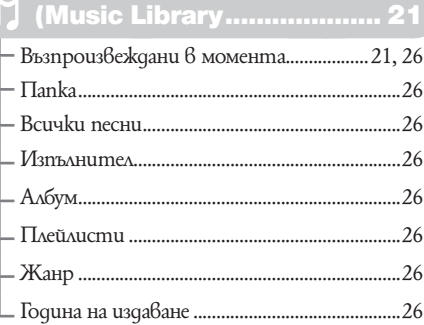

# **(FM)\*1 ................................. 33**

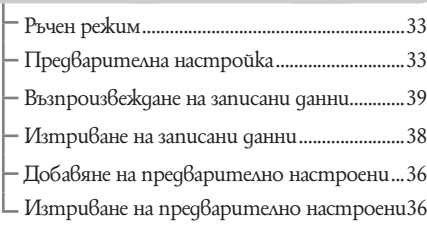

# **(Voice)..................................41 (Настройки)**

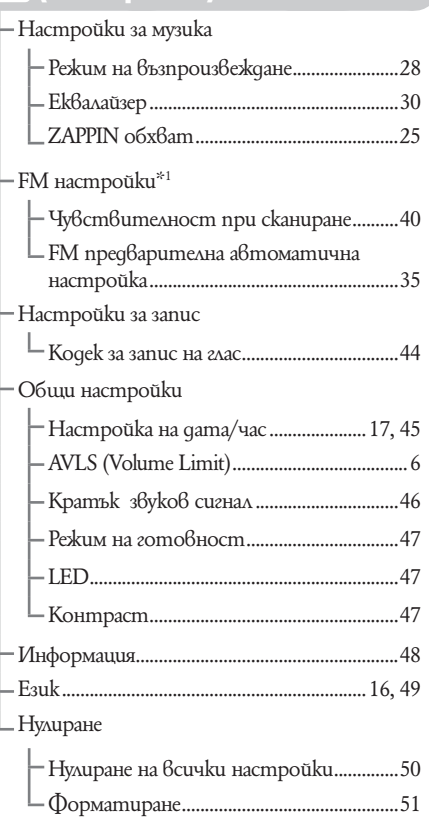

\*1 Само за модели NWZ-B142F/143F

# **Как да използвате менюто HOME**

Менюто HOME е начална точка на всяка опция като например търсене на песни, промяна на настройки и т.н.

Можете да изведете меню HOME като натиснете и задържите бутон BACK/ HOME на плейъра.

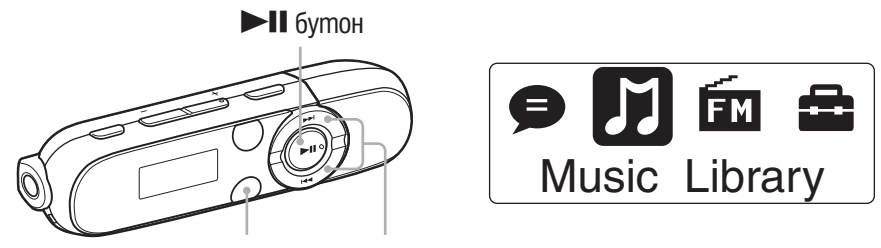

Бутон BACK/HOME  $\leftarrow$  /> бутон

От меню Home можете да изберете желаната опция на екрана като натиснете бутон  $\blacktriangleright$ / $\blacktriangleright$ / $\blacktriangleright$ II  $*$ <sup>1</sup> на плейъра.

Натиснете бутон  $\blacktriangleleft$  / $\blacktriangleright$  , за да изберете опция от менюто и след това натиснете бутона  $\blacktriangleright$   $\blacksquare$ , за да потвърдите избора си.

 $^{\ast_{1}}$  Има чувствителни на допир бутони. Използвайте ги, за да работите по-добре.

- $\cdot \vdash \blacktriangleleft / \blacktriangleright \blacktriangleright$  бутон: Избира опция от менюто.
- $\blacktriangleright$ II бутон: Потвърждава опция от менюто.

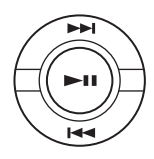

В това ръководство, инструкциите за работа от меню HOME са описани подолу.

#### **Пример: От меню HOME, изберете (Music Library)** b **"Folder"** b **желана папка** b **желана песен.**

Операциите за горния пример са онагледени, както следва.

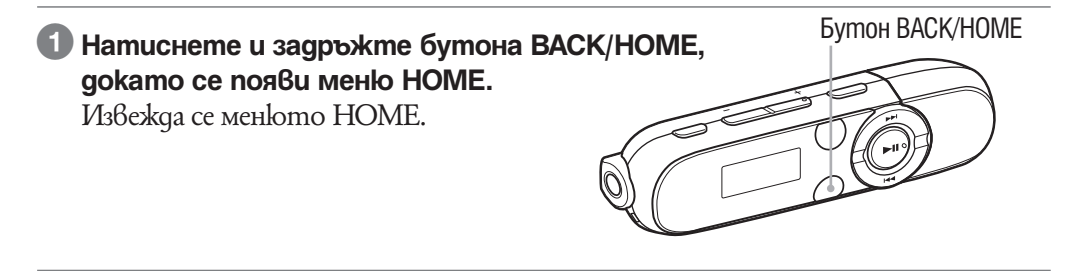

 $\mathbf{\mathcal{P}}$  $\mathbf{\mathbf{b}}$ 

⋗

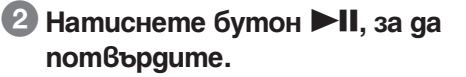

Появява се екран с меню Music Library.

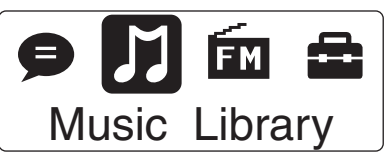

Now Playing

Songs

**Folder** 

Play All Folder 1 **Folder** 

**3 Натиснете бутон**  $\blacktriangleleft$  **/>>I**, за да **изберете "Folder" и след това натиснете бутон** u**, за да потвърдите.** Появява се екран със списък с папки.

• Можете да преминете през списъка като натискате бутон  $\blacktriangleleft$  / $\blacktriangleright$ .

**4 Натиснете бутон**  $\blacktriangleleft$  **/>>I**, за да **изберете желаната папка и след това натиснете бутон ▶II, за да потвърдите.**

Появява се екран със списъка песни в избраната папка.

**5 Натиснете бутон III**, за да **изберете желаната песен и след това натиснете бутон ►II, за да потвърдите.**

Появява се екран за възпроизвеждане на музика и възпроизвеждането започва.

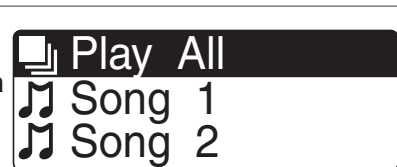

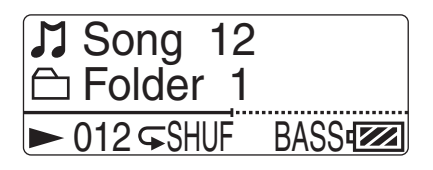

### За да се върнете в меню HOME по време на работа

Натиснете и задръжте бутон BACK/HOME.

#### За да се върнете към предишен екран по време на работа

Натиснете бутон BACK/HOME.

# **Зареждане на батерията**

Батерията на плейъра се зарежда докато плейърът е свързан към работещ ком-

пютър. Свалете капачето на USB конектора и го свържете към USB порта на вашия компютър.

Когато индикацията за оставащ капацитет на батерията на дисплея показ $6a : 4$   $\blacksquare$  зареждането е приключило(зареждането продължава около 70 мин.).

Когато използвате плейъра за първи път или ако не сте използвали устройството за дълъг период от време, презаредете батерията докрай (докато на екрана се появи индикация **Tull**).

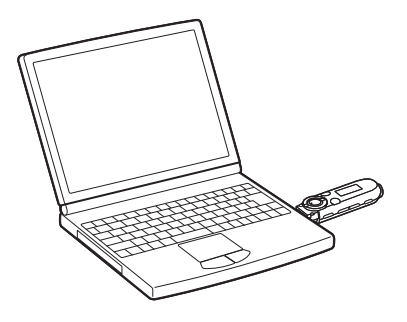

### Относно индикацията за оставащ заряд на батерията

Иконката на батерията в дисплея ( $\mathscr{F}$ cmp. 8) се променя както е показано подолу.

 $\begin{picture}(120,111){\small\bf 1} \put(10,111){\small\bf 1} \put(10,111){\small\bf 1} \put(10,111){\small\bf 1} \put(10,111){\small\bf 1} \put(10,111){\small\bf 1} \put(10,111){\small\bf 1} \put(10,111){\small\bf 1} \put(10,111){\small\bf 1} \put(10,111){\small\bf 1} \put(10,111){\small\bf 1} \put(10,111){\small\bf 1} \put(10,111){\small\$ 

Захранването в батерията намалява, както е показано в иконата на батерията. Ako се появи индикация "LOW BATTERY", вие няма да можете да работите с плейъра. В този случай заредете батерията, като свържете плейъра към компютър. Вижте 1страница 78 за издръжливостта на батерията.

#### **Забележки**

- •Зареждайте батерията при околна температура от 5 до 35 градуса.
- •Батерията може да бъде презареждана приблизително 500 пъти преди да се изразходва напълно. Този брой се различава в зависимост от условията, при които използвате плейъра.
- •Индикаторът за батерията на дисплея показва приблизителното състояние на батерията. Например, един черен участък в индикатора не винаги означава точно заряд в батерията.
- •На дисплея се извежда индикация "DATA ACCESS", когато плейърът осъществява връзка с компютъра. Не изключвайте плейъра докато е изведена индикацията "DATA ACCESS". В противен случай е възможно файлът, който се прехвърля, да се повреди.
- •Контролните бутони на плейъра не работят, когато устройството е свързано към компютър.
- $\bullet$  Ako не възнамерявате да ползвате плейъра в следващата половин година, зареждайте поне веднъж на всеки 6 до 12 месеца за поддръжка на батерията.
- $\cdot$ Възможно е някои от свързаните към компютъра USB устройства да пречат на правилната работа с плейъра.
- •Не гарантираме презареждането на батерията, когато използвате компютри, сглобени от вас или такива с модифицирани конфигурации.
- Ako koмnютърът ви премине в режим на готовност като например Sleep или Hibernation, дори и по време на USB свързване, батерията на плейъра не се зарежда. Вместо това плейърът продължава да се захранва от собствената си батерия и я изтощава.
- •Не оставяйте плейърът включен към лаптоп, който не е свързан към електрическата мрежа за дълги периоди от време, тъй като плейърът може да разреди батерията на лаптопа.
- •Ако зареждате плейъра след като не е бил използван дълго време, компютърът Ви може да не разпознае плейъра и нищо няма да се появи на екрана. Заредете плейъра около 5 минути и ще започне да работи нормално.
- •Докато плейърът е свързан към компютър не включвайте, изключвайте, рестартирайте и не изваждайте от режим Sleep компютъра. Това може да доведе плейъра до неизправност. Изключете плейъра от компютъра преди да извършите тези операции.
- •Плейърът може да загрее докато зарежда. Това не е неизправност.

# **Избор на екранен език (Language)**

Тази функция ви дава възможност да изберете един от въведените езици за изписване съобщенията и менютата на вашия плейър.

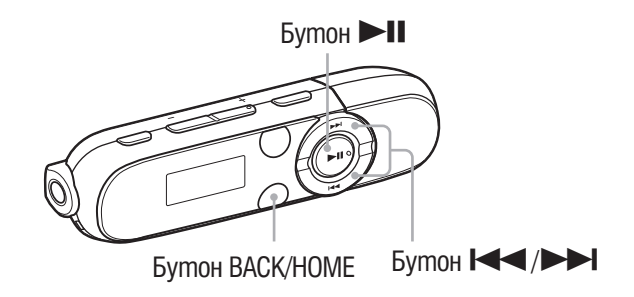

### 1 **От меню Home изберете (Settings)** b **"Language"** b **желан работен език.**

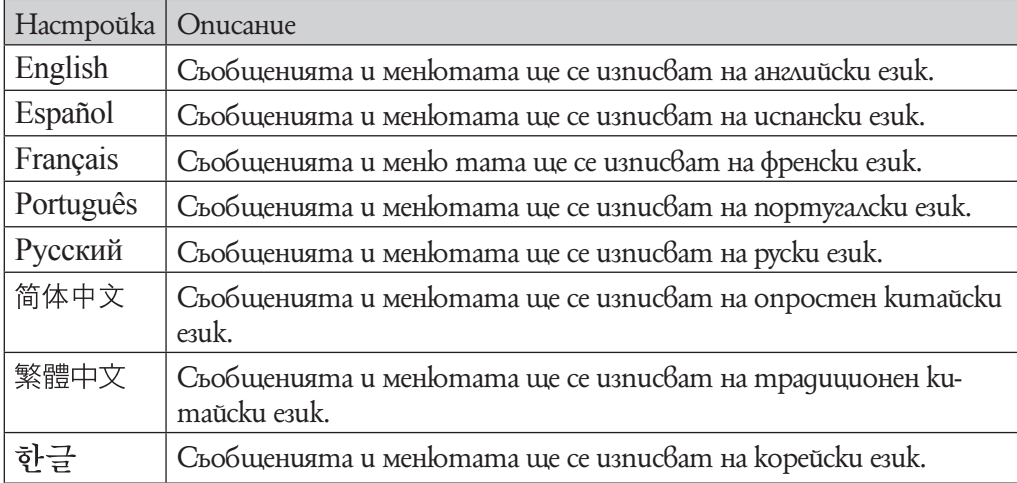

# **Настройване на текущото време (Set Date–Time)**

Датата и часа не са настроени фабрично. Настройте датата и часа като следвате инструкциите.

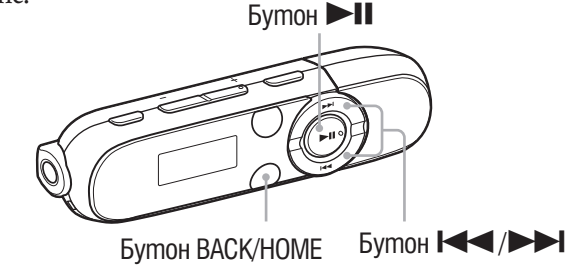

- 1 **От меню HOME изберете (Settings)** b **"Common Settings"** b **"Set Date-Time".**
- 2 **Натиснете бутон** ./>**, за да изберете числена стойност за година и след това изберете бутон** u**, за да потвърдите.**
	- •Можете да настроите годината, датата, часа и минутите. Повторете тази стъпка, за да въведете всяка една от стойностите.

### За д изведете текущо време

Докато е активирана функция HOLD, натиснете който и да е бутон.

#### **Забележки**

- •Ако оставите плейъра дълго време с изразходвана батерия, настройките за часа и датата може да се нулират.
- •Ако плейърът дълго време не е бил използван, настройките на датата и часа може да бъдат нулирани и може да се наложи да настроите отново.
- •Часовникът може да избърза или да закъснее с до 120 секунди на месец (при температура от 25°С). В този случай го настройте отново.

# **Музика**

За да се насладите на музика от плейъра, трябва да подготвите данните на компютра си. Можете да прехвърлите музика от аудио СD или от интернет. За да прехвърлите данни в компютъра си използвайте подходящия софтуер като например Windows Media Player 11. За подробна информация относно това как да се прехвърлят данни, обърнете се към помощния файл на софтуера.

За подробности относно поддържаните файлови формати вижте "ПОддържани файлови формати" (1стр. 76).

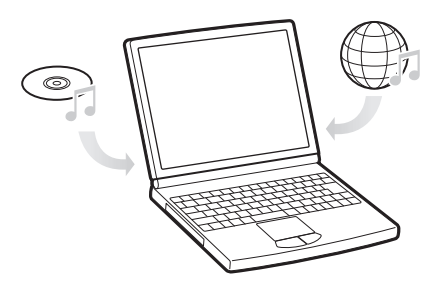

# **Прехвърляне на музика**

Можете да прехвърляте директно файлове чрез придърпване и спускане пoсредством Windows Explorer на компютъра Ви.

# `Ў Съвет

•Можете да трансферирате аудио файловете като използвате Windows Media Player 11. За подробности относно употребата или поддръжката на Windows Media Player, обърнете се за повече информация към страница: http://support.microsoft.com

#### **Забележки**

• Плейърът може да възпроизвежда само MP3/WMA файлове ( $\mathcal{F}$ стр. 76).

•Докато плейърът е свързан не изключвайте или включвайте компютъра, тъй като това може да причини неизправност на плейъра. В такъв случай натиснте бутон RESET, за да нулирате настройките на плейъра ( $\mathscr F$ стр. 56). Изключете плейъра от компютъра преди да включите или рестартирате компютъра.

#### 1 **Свържете USB конектора на плейъра директно към вашия компютър.**

Поставете USB устройството до край.

2 **Щракнете два пъти върху [My Computer] – [WALKMAN] – [Storage Media] и след това изберете папката, в която желаете да запазите аудио файловете.**

Йерархията на данните може да се различава в зависимост от средата на компютъра.

#### 3 **Придърпайте и пуснете файловете в избраната папка.**

#### **Забележки**

- •Внимавайте да не ударите случайно плейъра, когато е свързан към вашия компютър. Възможно е устройството да се повреди.
- •Плейърът не използва софтуера SonicStage (софтуерът SonicStage, разработен от Sony, работи с музика на компютър или прехвърля музика към други плейъри). За този плейър вие можете да прехвърляте музика просто като изтеглите и пуснете файловете/ папките без да използвате SonicStage. ATRAC файловете, управлявани от SonicStage могат да се прехвърлят в плейъра след като бъдат конвертирани в МР3 формат. За да конвертирате файлове, свалете MP3 Conversion Tool софтуер от страницата на потребителя ( $\mathcal{F}$ стр. 73).
- •Не изключвайте плейъра докато прехвърляте файл. Ако го направите, възможно е прехвърленият от вас файл да се повреди.
- •Ако плейъра бъде изключен докато прехвърляте файлове, възможно е в плейъра да останат ненужни файлове. В този случай прехвърлете файловете, които могат да се използват, обратно на компютъра и форматирайте плейъра ( $\mathscr{F}$ стр. 51).
- •В зависимост от технологията за защита на авторските права е възможно е някои файлове да не се възпроизвеждат с плейъра.
- $\cdot$  Плейърът може да изведе до 2,640 файла и до 500 nanku до 8-мо ниво. Въпреки че вие можете да прехвърляте повече файлове или папки към плейъра, устройството не може да изведе или възпроизведе файлове, папки или нива, надвишаващи неговите ограничения.
- •Йерархията на данните може да се различава в зависимост от заобикалящата среда на компютъра.
- •Възможно е стартирането на плейъра или извеждането на списъка с файлове/папки да отнеме известно време, ако на плейъра има запазени много файлове или папки.

# **Възпроизвеждане на музика**

Можете да слушате записи трансферирани на плейъра. Трансферираните песни се запазват в "Music Library".

За да възпроизвеждате музика, изберете  $\Box$  (Music Library) от меню HOME, за да изведете екран за възпроизвеждане на музика

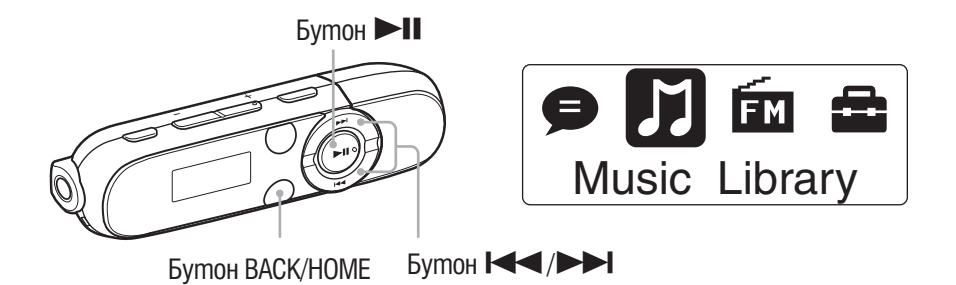

# 1 **От меню HOME, изберете (Music Library)** b **"Now Playing".**

Появява се екран за възпроизвеждане на музика и възпроизвеждането на песни започва от последната песен, която сте слушали.

- Относно екрана за възпроизвеждане, вижте "Playback Screen" (@ cmp. 8).
- Когато изберете  $\Box$  (Music Library), се появява меню за търсене. Можете да изберете желания метод на търсене, за да изведете екран със списък и да търсите песни. За повече подробности вижте "Търсене на песни" ( $\mathscr{F}$ стр. 26).
- •Когато плейърът се изключи от статус за възпроизвеждане, можете да започнете възпроизвеждане на последната песен, която сте слушали като натиснете бутон  $\blacktriangleright$ II.

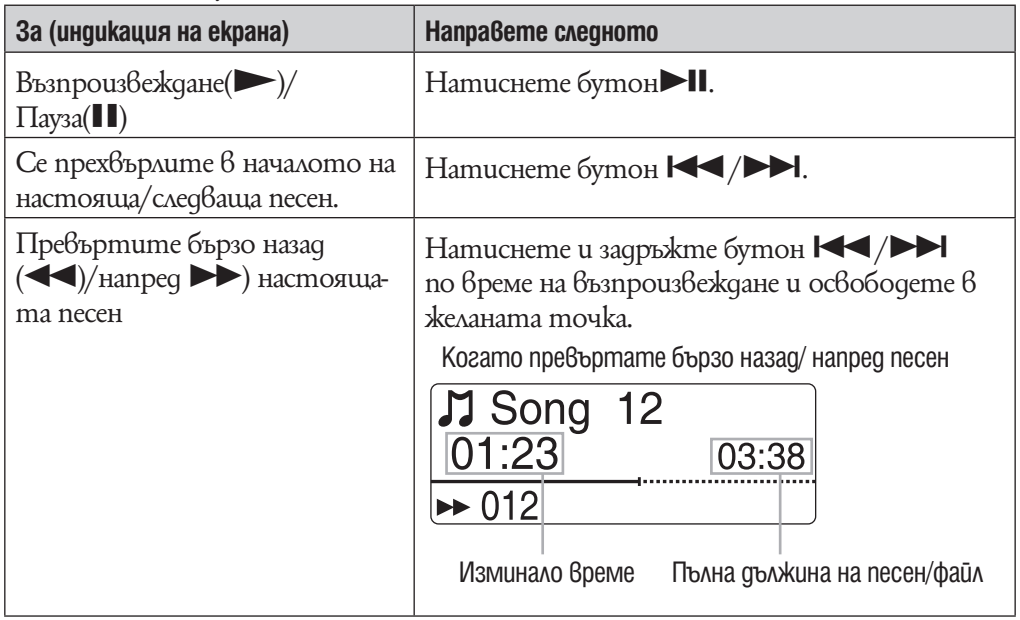

# $\ddot{Q}$  Съвети

- •Можете да промените възпроизвеждането на песен от нормално възпроизвеждане в ZAPPIN възпроизвеждане (@ cmp. 23).
- Плейърът предлага различни режими на възпроизвеждане включително възпроизвеждане на случаен принцип и избрано възпроизвеждане (@ cmp. 28).
- $\cdot$  Можете да подчертаете ниските обхвати (функция бас) ( $\circledast$  cmp. 29). Можете да промените и качеството на звука като изберете еквалайзер (@ cmp. 30).

# **Възпроизвеждане на музика чрез ZAPPIN възпроизвеждане**

### **Какво е ZAPPIN възпроизвеждане?**

ZAPPIN позволява последователно възпроизвеждане на клипове и песни при предварително зададен интервал.

### Нормално възпроизвеждане

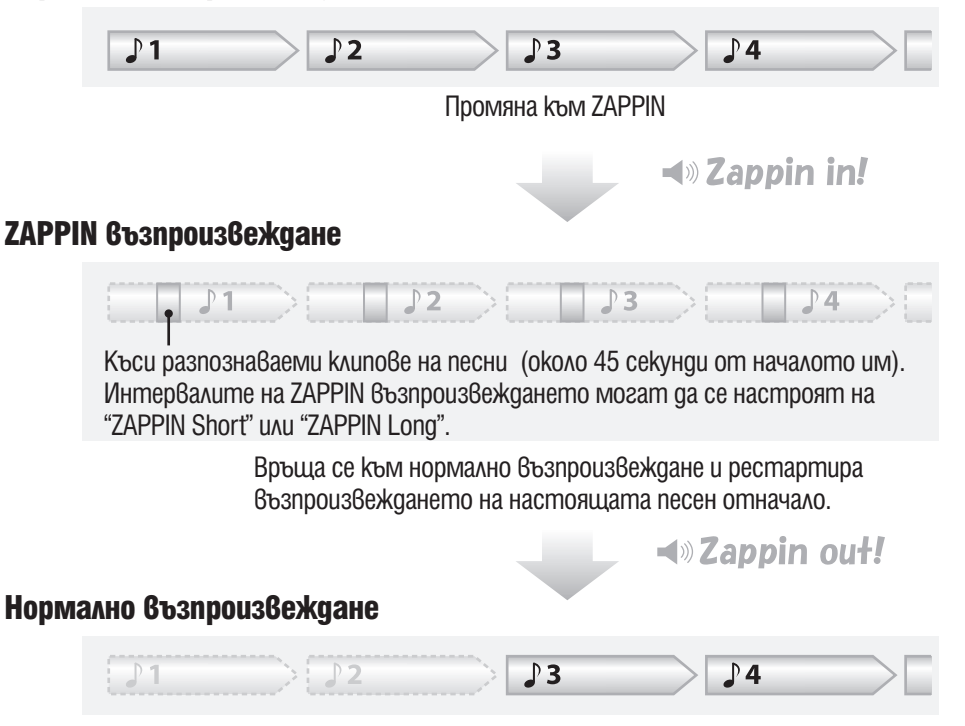

#### **Промяна в ZAPPIN възпроизвеждане**

Можете да промените възпроизвеждането на песен от нормално в ZAPPIN възпроизвеждане.

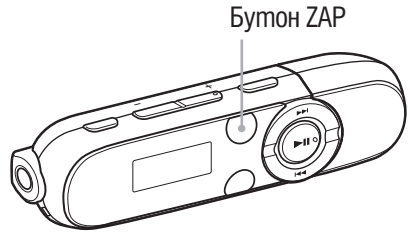

### 1 **По време на нормално възпроизвеждане и извеждане на екран за възпроизвеждане, натиснете бутон ZAP.**

Чува се "Zappin in" и ZAPPIN възпроизвеждането започва. Плейърът възпроизвежда части от песни, всяка с дължина от 4 секунди (ZAPPIN Short) или 15 секунди (ZAPPIN Long).

- •Когато изберете ZAPPIN възпроизвеждане, на екрана се извежда индикация  $\bullet$ .
- •Песента се възпроизвежда от 45-тата секунда след началото й. Ако продължителността на песента е под 45 секунди, песента се възпроизвежда от някоя точка в самия й край.

### За да се прехвърлите към предишна/ следваща песен или към разбъркано възпроизвеждане по време на ZAPPIN възпроизвеждане

Можете да се преместите към предишна/следваща песен или да възпроизведете песни в случаен ред. Методът на работа е еднакъв като нормалното възпроизвеждане.

### За да се върнете към нормално възпроизвеждане

Натиснете бутон ZAP по време на ZAPPIN възпроизвеждане и изведете екран за възпроизвеждане. Когато възпроизвеждането се възстанови, се чува "Zappin out".

#### **Промяна обхвата на възпроизвеждане на клипове на песни в ZAPPIN възпроизвеждане**

Обхватът на възпроизвеждане на клипове на песни може да бъде настроен в позиция "ZAPPIN Short" или "ZAPPIN Long".

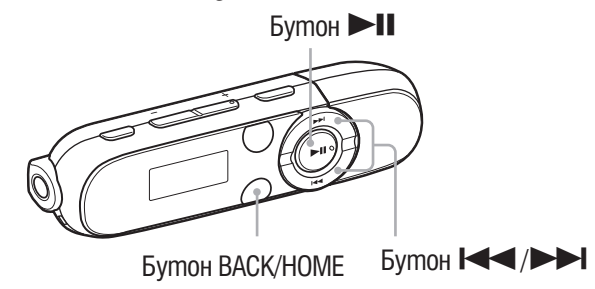

**1** От меню HOME, изберете  $\frac{2}{\sqrt{2}}$  (Settings) → "Music Settings" → "ZAPPIN **Range"** b **желана настройка.**

### Списък с настройки за обхват на ZAPPIN

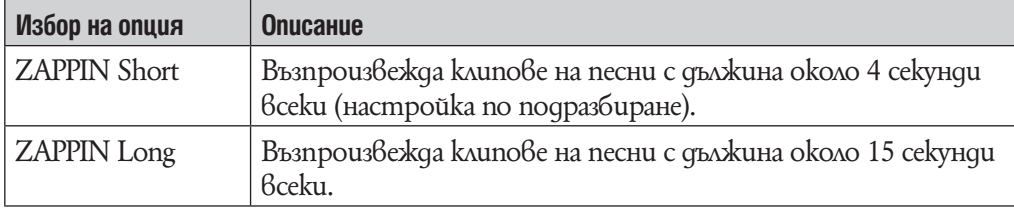

# **Търсене на песни**

Можете да търсите желани песни по различни начини като например по папка, изпълнители, име на албум и т.н.

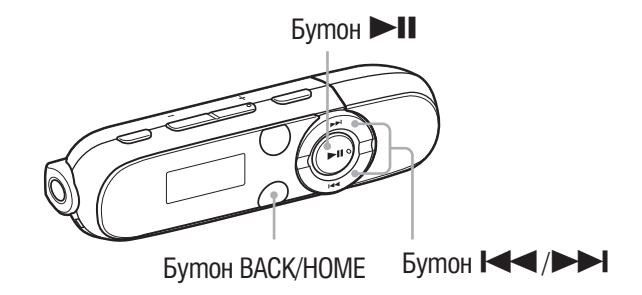

### **1 От меню HOME, изберете Љ (Music Library) → желан метод на търсене** b **желана песен.**

Изберете опции както следва, докато се появи списък с песни.

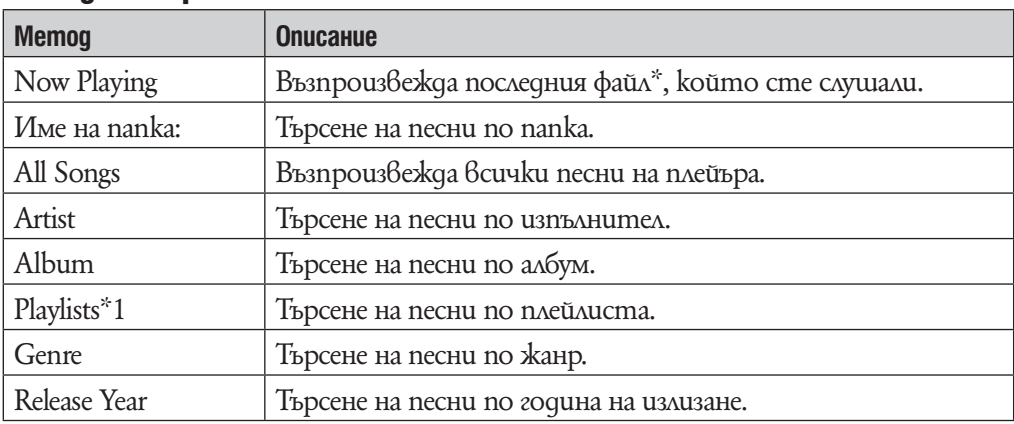

#### Метод на търсене

 $^{\ast_{1}}$  Плейлистите, записани създадени на Hi-Fi компонентна аудио система не могат да се трансферират.

### За да се върнете към предишно меню

Натиснете бутон BACK/HOME.

# `Ў Съвет

•Можете да редактирате или промените ID3 информацията и плейлиста като използвате Windows Media Player 10 или 11. За подробности относно употребата и поддръжката на Windows Media Player 10 или 11 обърнете се към следната уеб страница: http://support.microsoft.com

### **Забележки**

- $\cdot$ Само песни с ID3 информация могат автоматично да се класифицират в плейъра.
- •Ако песента няма информация за албум или изпълнител, на екрана се появява надпис "Unknown". Ако песента няма име, поставете и име посредством компютъра си.
- •Плейърът може да изведе до 2,640 файлове и до 500 папки до 8-мо ниво. Въпреки че можете да прехвърляте и повече файлове или папки към плейъра, устройството не може да изведе или възпроизведе файлове, папки или нива, надвишаващи неговите ограничения.
- •Възможно е стартирането на плейъра или извеждането на списъка с файлове/папки да отнеме известно време, ако на плейъра има запазени много файлове или папки.

# **Промяна на режима на възпроизвеждане**

Плейърът предлага разнообразие от режими на възпроизвеждане, включително режим на случайно възпроизвеждане и режим на повторно възпроизвеждане.

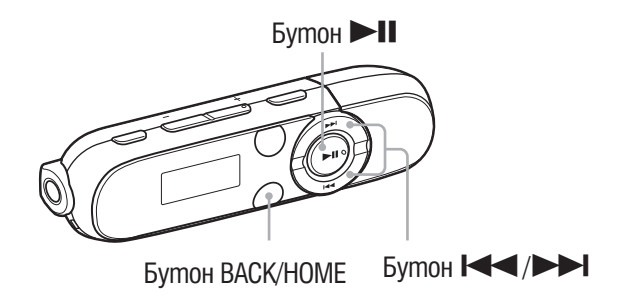

### 1 **От меню HOME, изберете (Settings)** b **"Music Settings"** b **"Play Mode"** b **желани настройки за възпроизвеждане.**

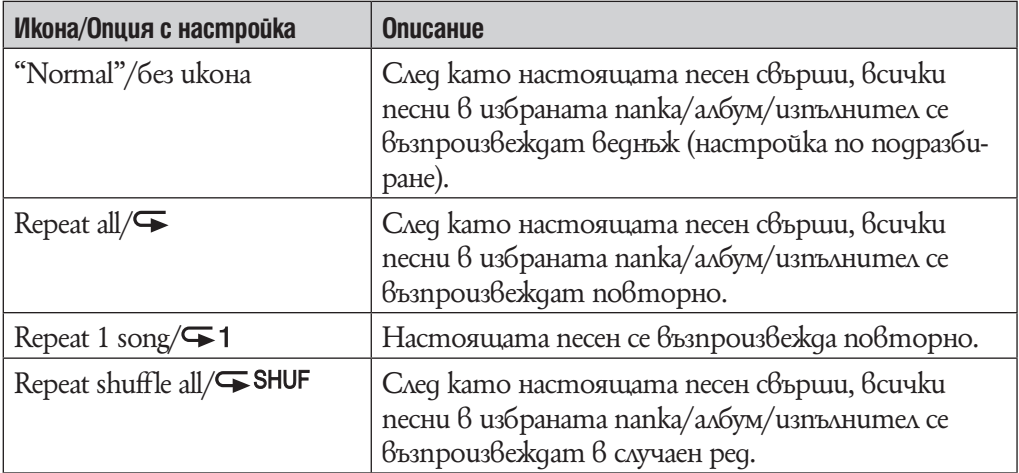

### Списък с режими на възпроизвеждане

# **Настройка на качеството на звука**

Можете да подчертаете ниските обхвати (функция бас) като натиснете бутон BASS.

Можете да зададете желано качество на звука в зависимост от музикалния жанр и др.

#### **Активиране на функция Bass**

Можете също така да подчертаете ниските честоти като натиснете бутон BASS.

Функция Bass е активирана по подразбиране.

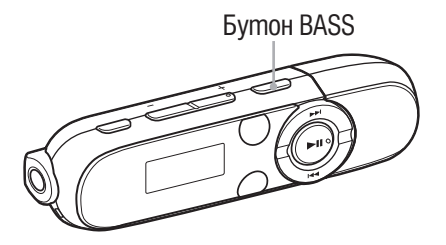

### 1 **Натиснете бутон BASS.**

Всеки път,когато натиснете бутон BASS, функция Bass се активира или дезактивира.

• Когато е активирана функция Bass, на екрана се появява иконка "BASS".

# `Ф Съвет

•При високо ниво на звука ефектът на басите е намален, за да се предпази слухът Ви.

#### **Забележки**

- •Ако включите функция Bass докато са активирани настройките за еквалайзера, настройките за еквалайзера временно се дезактивират. След като дезактивирате функция Bass ще можете отново да ползвате настройките за еквалайзера.
- •Когато е включена фунция Bass светва бутон за осветление на захранването  $(\mathcal{F}$ cmp. 6).

Въпреки това, той не свети по време на прием на FM вълни ( $\mathcal{F}$ стр. 33) или когато "LED" настройка е в положени "LED OFF" (@ cmp. 47).

#### **Промяна качеството на звука (Еквалайзер)**

Можете да зададете желано качество на звука в зависимост от музикалния жанр и др.

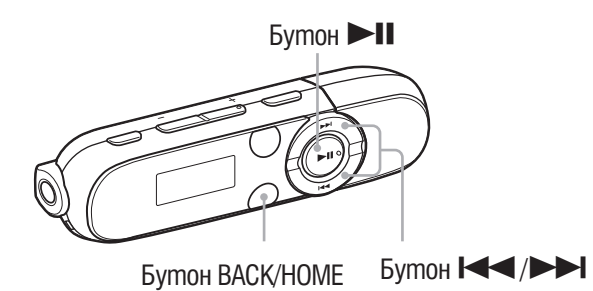

<sup>1</sup> Om меню HOME, изберете **εΣ** (Settings)  $\rightarrow$  "Music Settings"  $\rightarrow$ **"Equalizer"** b **желани настройки за еквалайзера.**

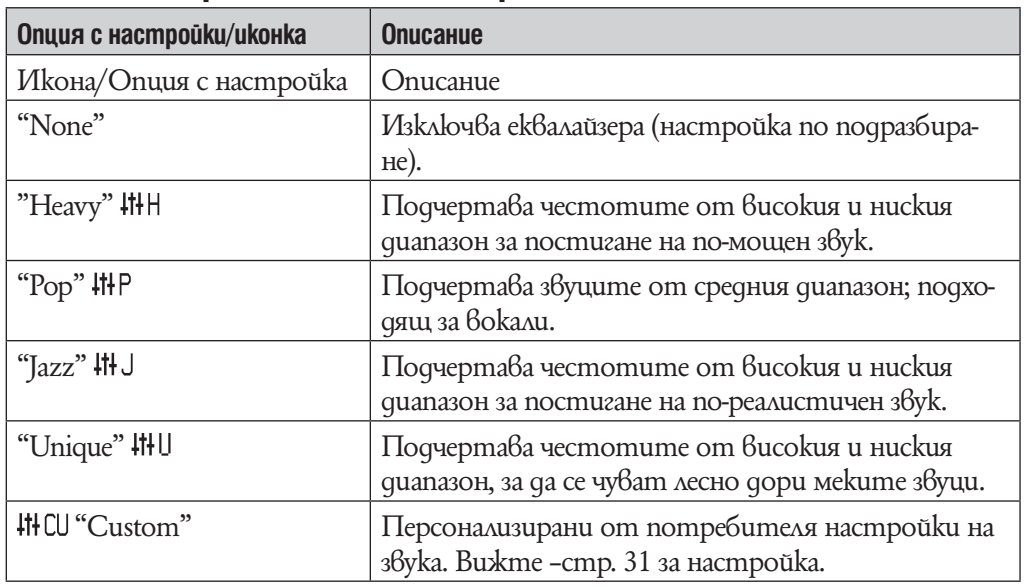

#### Списък с настройките на еквалайзера

#### **Забележки**

- •Ако включите функция Bass докато са активирани настройките за еквалайзера, настройките за еквалайзера временно се дезактивират. След като дезактивирате функция Bass ще можете отново да ползвате настройките за еквалайзера.
- •Докато е активирана функция Bass не можете да променяте настройките на еквалайзера.
- •Ако настройките, които сте избрали са изкривени, когато увеличите силата на звука, намалете силата на звука.
- •Ако личните Ви настройки, запазени като "Custom" произвеждат различно ниво на звука от останалите настройки, може да се наложи да регулирате нивото на силата на звука ръчно, за да компенсирате.

### Настройка на персонализирани стойности

Можете да настроите стойности от 5 честоти "equalizer" като "Custom".

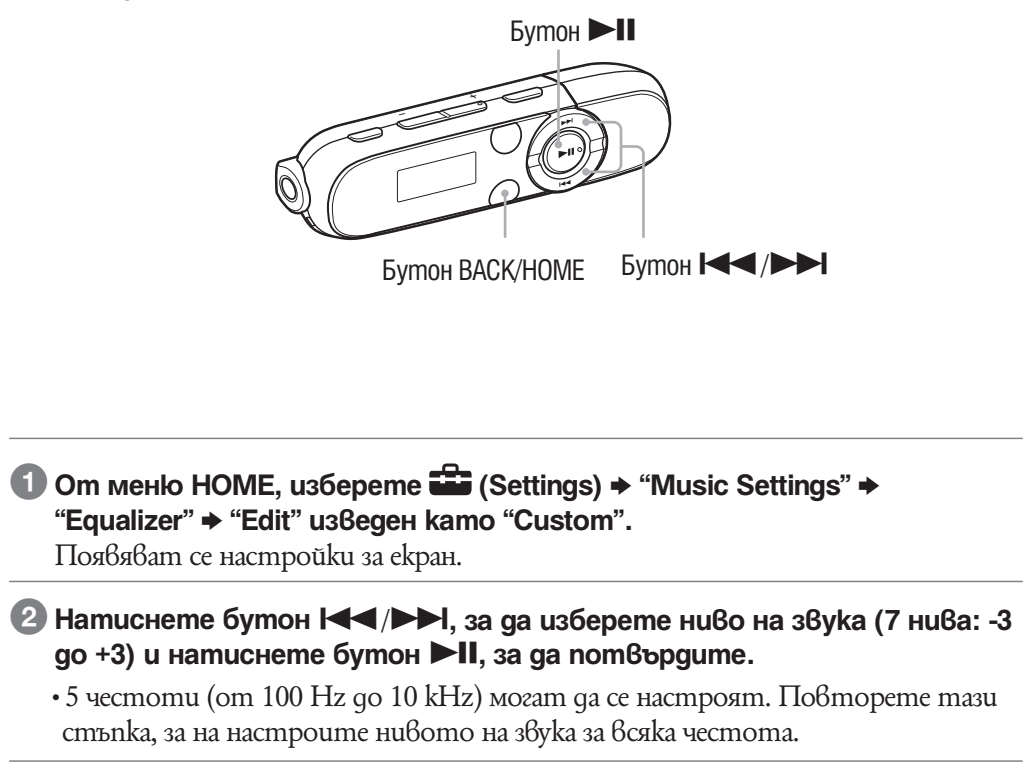

# **Изтриване на песни**

Когато изтривате песни от плейъра използвайте софтуера, който сте ползвали, за да прехвърлите песните или Windows Explorer.

За повече подробности относно употребата на софтуера, вижте помощния файл.

### **Забележкa**

• Плейърът не може да изтрива песни сам, без да е свързан към компютър.

# **Слушане на FM радио**

За да слушате FM радио, изберете **EM** (FM) от меню HOME, за да изведете FM радио екран.

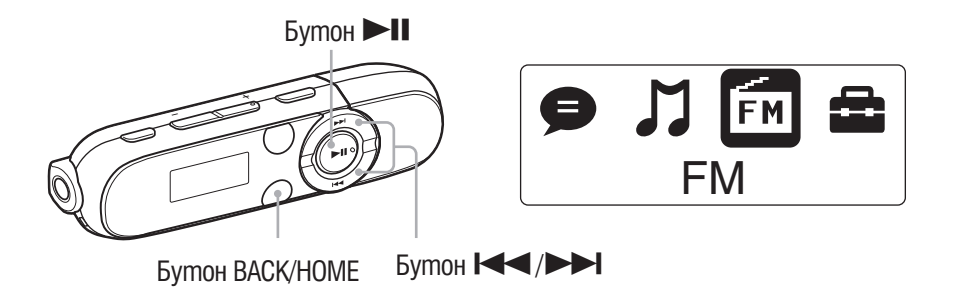

#### **Забележкa**

•Кабелът на слушалките играе ролята на антена, така че го обтегнете колкото е възможно повече.

#### **Слушане на FM радио**

**1 Om меню HOME, изберете ◘ (FM) → "Manual" или "Preset".** 

Появява се FM радио екран.

- •Manual: В режим на настройка Manual, можете да изберете станции за настройка по честота.
- •Preset: В режим на настройка Preset, можете да изберете станции за настройка по предварително зададен номер.

2 **Изберете желаната честота или предварително зададен номер.**

•За подробности относно това как да работите с FM радио, вижте "FM радио екран" ( $\mathcal{F}$ стр. 34).

#### **Забележкa**

•Не можете да изберете режим на настройка Preset ("Preset") ако не сте въвели предварително станции.

Въведете предварително функции като използвате "FM Auto Preset" (@ cmp. 35) или въведете станции ръчно (1стр. 36).

#### **FM радио екран**

### FM радио екран в режим ръчна настройка

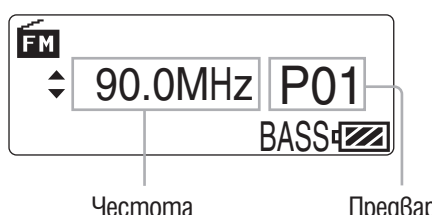

Честота Предварително зададен номер\*1

 $^{*1}$  Номерът на станцията се извежда само когато честотата вече е зададена (@ cmp. 36).

#### Операции в режим ръчна настройка

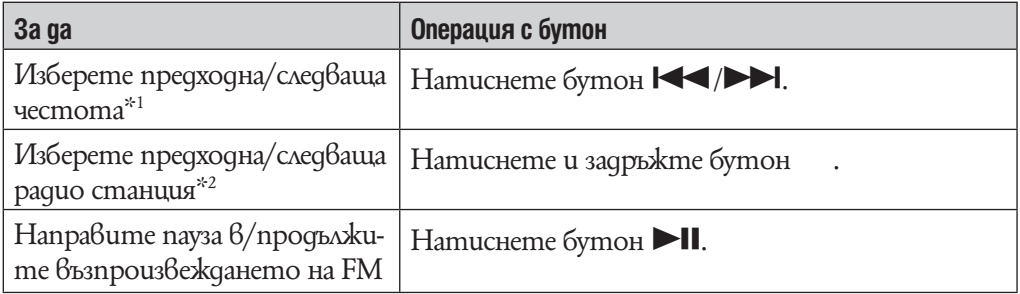

\*1 Честотата се променя на стъпки от 0.1 MHz.

 $^{\ast_{2}}$  Ako чувствителността е твърде висока, променете настройки "Чувствителност при сканиране" (@ cmp. 40) в положение "Low".

#### FM радио екран в режим предварителна настройка

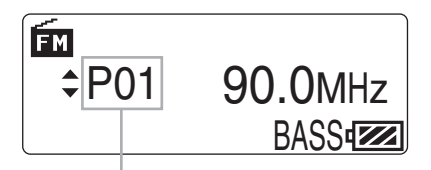

Предварително зададен номер

#### **Забележкa**

•Не можете да изберете режим на настройка Preset ("Preset") ако не сте въвели предварително станции.

Въведете предварително функции като използвате "FM Auto Preset" (@ cmp. 35) или въведете станции ръчно (@ cmp. 36).

#### Работа в режим предварителна настройка

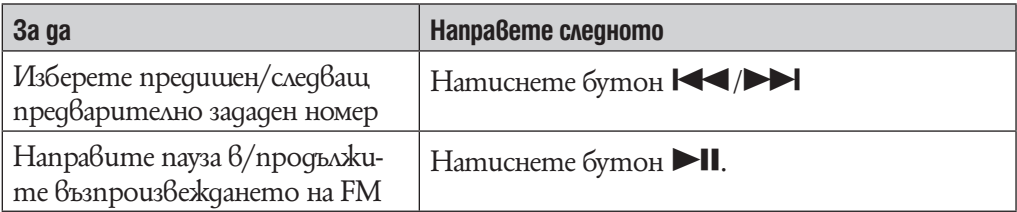

#### **Настройка на желани радио станции (FM Auto Preset)**

Можете автоматично да настроите до 30 радио станции във вашата област, като използвате функцията "FM Auto Preset".

Когато използвате FM тунера за първи път или когато се преместите в нова област, препоръчваме ви да настройвате радио станции, като използвате функцията "FM Auto Preset".

### 1 **От меню HOME, изберете (Settings)** b **"FM Settings"** b **"FM Auto Preset" → "OK".**

Радио станциите, които могат да се приемат, ще бъдат настроени в ред от ниска към висока честота. Когато настройката приключи, се появява индикация "COMPLETE" и първата настроена станция се възпроизвежда.

•Изберете "Cancel", за да откажете автоматичната настройка.

`О́ Съвет

 $\cdot$ Ако чувствителността е твърде висока, променете настройки "Чувствителност при сканиране" (@ cmp. 40) в положение "Low".

#### **Забележкa**

•Функцията "FM Auto Preset" ще изтрие всички вече съществуващи станции за предварителна настройка.

#### **Предварителна ръчна настройка на станции**

Можете да настроите ръчно станции, които функция "FM Auto Preset" не може да засече ( $\mathscr{F}$ стр. 35).

### 1 **От меню HOME, изберете (FM)** b **"Manual"** b **желана честота.**

### 2 **Натиснете бутон BACK/HOME.**

#### 3 **Изберете "Add Preset"** b **желан предварителен номер.**

Честотата, която сте избрали в стъпка 1 се приписва на предварително избрания номер.

Ако изберете номер, който вече се използва от друга честота, появява се съобщение за потвърждение на промяната на настройката. Ако изберете "ОК", настройката ще бъде променена.

# `҅С́' Съвет

•Можете да изберете предварително до 30 станции.

#### **Забележкa**

•Предварително избраните канали се запазват по ред, от ниска към висока честота.

#### **За да изтриете настроена радио станция**

1 **Натиснете бутон BACK/HOME в FM радио екран.**

#### <sup>2</sup> Изберете "Delete Preset" → номерът, който смятате да изтриете → **"ОК".**

Настроената станция се изтрива.
## **Запис на FM радио**

Можете да запишете FM радио на плейъра и да възпроизвеждате записани FM радио програми.

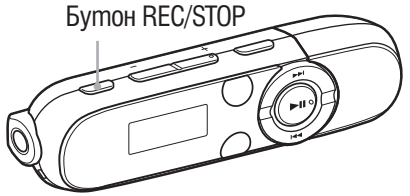

#### 1 **Натиснете и задръжте бутона REC/STOP докато слушате станцията, която желаете да запишете.**

Плейърът преминава в режим на готовност за запис.

•Можете да запишете FM радио и като натиснете директно бутон REC/ STOP.

Натиснете бутон REC/STOP. Натиснете бутон  $\blacktriangleleft$   $\blacktriangleright$   $\blacktriangleright$ , за да изберете "О $K$ " и след това натиснете бутон  $\blacktriangleright$ II, за да потвърдите.

#### 2 **Натиснете бутона REC/STOP.**

Записът започва.

 $\cdot$  За да направите пауза в записа, натиснете бутон  $\blacktriangleright$ II. Натиснете отново, за да продължите записа.

#### 3 **За да спрете записа, натиснете бутона REC/STOP.**

• Записът се запазва като файл с име "FRnnnn<sup>\*</sup>1" в папката [Record] – [FM].

 $*1$  Имената на файловете автоматично се запазват от "FR0001" до "FR9999".

### `Ў Съвети

- $\cdot$ Възможно е записът в области с лошо приемане да съдържа смущения. Записвайте в области, в които приемането е добро.
- •Програмите и звуковите файлове записани на плейъра могат да се възпроизвеждат на него или на компютъра.

#### **Забележки**

- •Ако преименувате файлове в папката [Record] на вашия компютър или поставите файлове, които са прехвърлени на вашия компютър обратно в папка [Record], вие няма да можете да възпроизвеждате файловете с плейъра.
- •Не можете да променяте битовата честота за запис на FM програми. Възможна е само опция "High".

**За да изтриете записани FM радио програми**

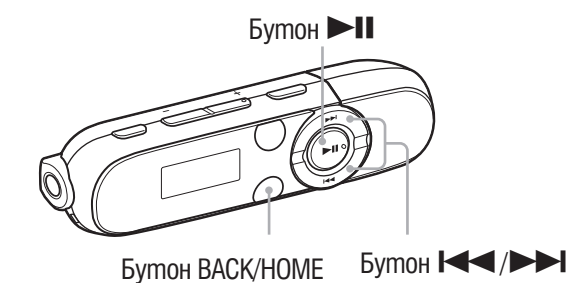

### **1 Om меню HOME, изберете ◘ (FM) → "Delete Rec Data" → записаната FM радио програма, която желаете да изтриете → "ОК".**

Избраната FM радио програма се изтрива.

- •За да спрете изтриването, изберете "Cancel".
- •За да изтриете всички записани FM радио програми, изберете "Delete All" вместо да избирате записана FM радио програма.

# **Възпроизвеждане на записани FM радио програми**

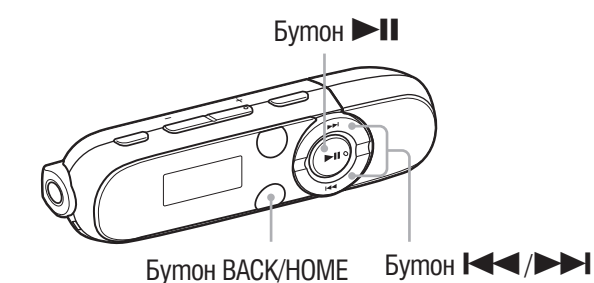

**1 Om меню HOME, изберете**  $\overline{12}$  **(FM) → "Play Rec Data" → записаната FM радио програма.**

Появява се екран за възпроизвеждане и възпроизвеждането на избраната FM радио програма започва.

•Относно екрана за възпроизвеждане вижте "Екран за възпроизвеждане" (@Fcmp. 8).

•За да слушате всички записани FM радио програми, изберете "Play All".

# **Промяна на FM настройки**

За да промените FM радио настройките, изберете **Сво** (Настройки) от меню HOME и след това изберете "FM Settings".

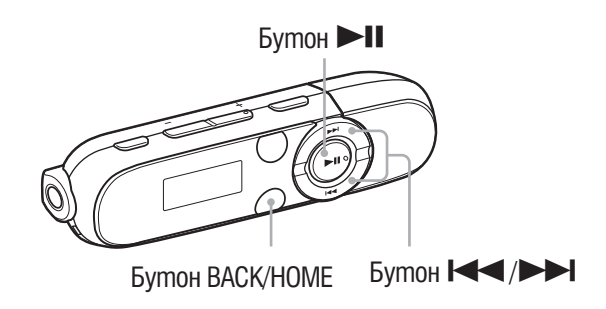

#### **Scan Sensitivity (чувствителност при сканиране)**

Когато изберете станции посредством функция "FM Auto Preset" (@ cmp. 35) или ръчен режим на настройка ( $\mathcal{F}$ стр. 33), FM рисивърът може да получи много нежелани сигнали, това означава, че чувствителността е твърде висока. В този случай преминете към настройка "Low". "High" е настройка по подразбиране.

#### 1 **От меню HOМЕ, изберете (Настройки)** b **"FM Settings"** b **"Scan**  Sensitivity" **→ "Low".**

• За да настроите чувствителността на прием обратно към тази по подразбиране, изберете "High".

# **Запис на звук**

Можете да записвате звук с вградения микрофон на плейъра и да възпроизвеждате записаните звукови файлове. Записаните звукови файлове ще бъдат в ADPCM формат.

Когато възпроизвеждате записани звукови файлове, изберете менюто  $\blacktriangleright$  (Voice) от меню HOME ( $\mathcal{F}$ стр. 43).

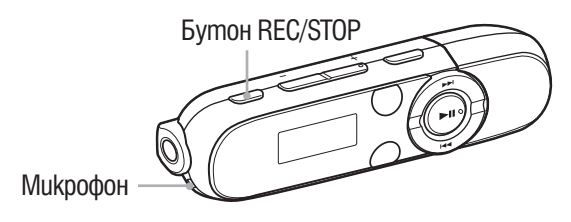

#### **Забележкa**

•Записът на звук няма да работи по време на FM прием (само за NWD-B142F/143F) или с функция "Settings". За да записвате звук, изберете менюто  $\blacktriangleright$  (Voice) от меню HOME или (Music Library).

#### 1 **Натиснете и задръжте бутона REC/STOP.**

Плейърът преминава в режим на готовност за запис.

•Можете да запишете звук като натиснете и задържите бутона REC/STOP. Натиснете и бутона REC/STOP. Натиснете бутон -./>, за да изберете "ОК" и след това натиснете бутон  $\blacktriangleright$ II, за да потвърдите.

### 2 **Натиснете бутона REC/STOP.**

Записът започва.

 $\cdot$ За да направите пауза в записа, натиснете бутон  $\blacktriangleright$ II. Натиснете отново, за да продължите записа.

#### 3 **За да спрете записа, натиснете бутона REC/STOP.**

Записът се запазва като файл с име VRnnnn\*1\*.mp3 в папката [Record] – [Voice].

\* Имената на файловете автоматично се запазват от "VR0001" до "VR9999".

## `С Съвети

- •Програмите и звуковите файлове записани на плейъра могат да се възпроизвеждат на плейъра или на компютър.
- •Можете да промените битрейта на аудио файла. За подробности вижте "Настройки на записа" ( $\mathscr{F}$ стр. 44).

#### **Забележкa**

•Ако преименувате файлове в папката [Record] на вашия компютър или поставите файлове, които са прехвърлени на вашия компютър обратно в папка [Record], вие няма да можете да възпроизвеждате файловете с плейъра.

#### **Изтриване на звуков файл**

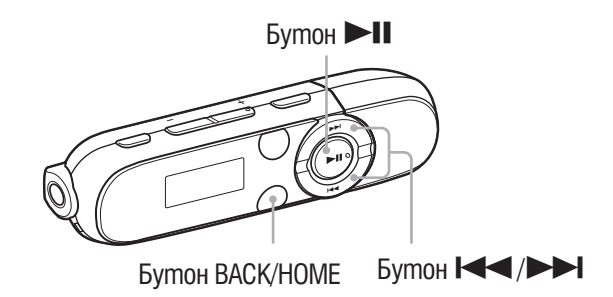

#### 1 **От меню HOME, изберете (Voice)** b **"Delete Rec Data"** b **записаната FM радио програма, която желаете да изтриете → "ОК".** Избраният звуков файл се изтрива.

- •За да спрете изтриването, изберете "Cancel".
- •За да изтриете всички записани звукови файлове, изберете "Delete All" вместо да избирате записаните звукови файлове.

## **Възпроизвеждане на записани звукови файлове**

Можете да възпроизвеждате звукови файлове записани с плейъра. За да възпроизвеждате звукови файлове, изберете  $\blacktriangleright$  (Voice) от меню HOME.

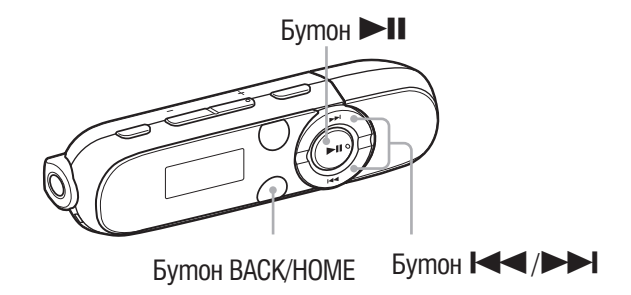

<sup>1</sup> От меню HOME, изберете <a> ((Voice)  $\rightarrow$  "Play Rec Data"  $\rightarrow$  записаният **звуков файл.**

Появява се екран за възпроизвеждане и възпроизвеждането на избраният звуков файл започва.

- •Относно екрана за възпроизвеждане вижте "Екран за възпроизвеждане"  $(\mathscr{F}cmp. 8)$ .
- •За да слушате всички записани звукови файлове, изберете "Play All".

# **Промяна на настройките за запис**

За да промените настройките за запис на глас изберете  $\mathbb{G}$  (Settings) от меню HOME, след това изберете "Rec Settings".

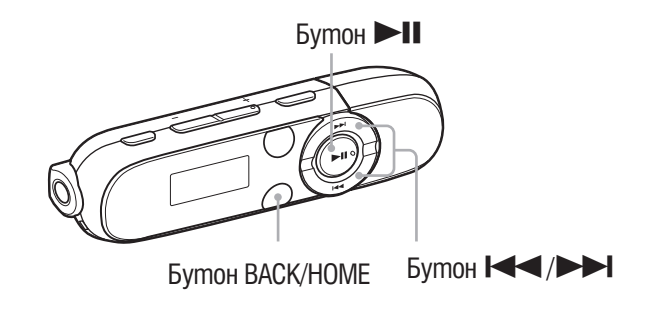

#### **Voice Record Codec (настройки за запис на глас)**

Избира ниво на качество на записа от "Low", "Mid" или "High". Колкото по високо е нивото, толкова повече памет използва плейърът за запис. Настройката по подразбиране е "Mid".

**1 Om меню HOME, изберете**  $\frac{2}{\sqrt{2}}$  **(Settings) → "Rec Settings" → "Voice Record Codec"** b **"Low", "Mid" (настройка по подразбиране) или "High".**

## **Промяна на общи настройки**

За да промените общите настройки на плейъра, изберете  $\mathbb{G}$  (Settings) от меню HOME, след това изберете "Common Settings".

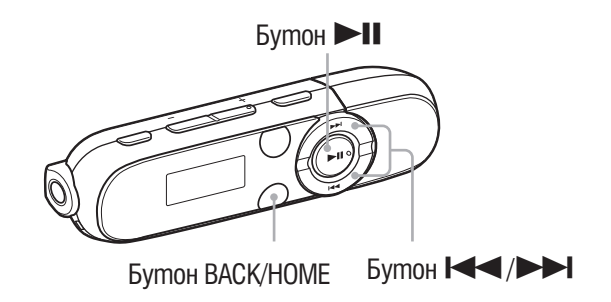

#### **Set Date-Time**

Датата и часът не са настроени фабрично. Настройте дата и час като се съобразите със следните.

- **1** Om меню HOME, изберете **εΣ** (Settings)  $\rightarrow$  "Common Settings"  $\rightarrow$  "Set **Date-Time".**
- **2 Натиснете бутон III**, за да зададете цифрова стойност за **година. След това натиснете бутон** u**, за да потвърдите избора си.**

•Годината, месеца, часа и минутите могат да се настроят. Повторете горната процедура за да въведете цифрова стойност за всяка една от настройките.

#### За да изведете настояще време

Окато е активиран бутон HOLD, натиснете който и да е бутон.

#### **Забележки**

- •Ако оставите плейъра дълго време с изразходвана батерия, настройките за часа и датата може да се нулират.
- •Ако плейърът дълго време не е бил използван, настройките на датата и часа може да бъдат нулирани и може да се наложи да настроите отново.
- •Часовникът може да избърза или да закъснее с до 120 секунди на месец (при температура от 25°С). В този случай го настройте отново.

#### **AVLS (Volume Limit) (AVLS (Ограничение на силата на звука))**

Можете да настроите "AVLS (Volume Limit)" (Автоматична система за ограничение на силата на звука), за да ограничи максималната сила на звука и да предотврати смущение или разсейване на околните. С помощта на "AVLS (Volume Limit)" вие можете да слушате музика с подходящо ниво на силата на звука.

### 1 **От меню HOME, изберете (Settings)** b **"Common Settings"** b **"AVLS (Volume Limit)"** b **желан тип настройка.**

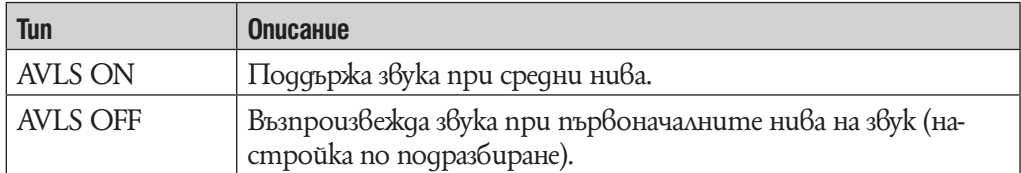

#### `Ў Съвет

•Когато "AVLS (Volume Limit)" е в положение "AVLS ON", нивото на звука достига максимални стойности, "AVLS" се появява като натиснете бутон VOL+. В този статус нивото на звука не може да бъде увеличавано повече.

#### **Beep**

Можете да включите или изключите сигналите на операционните бутони на плейъра.

### 1 **От меню HOME, изберете (Settings)** b **"Common Settings"** b **"Beep"**  b **желан тип настройка.**

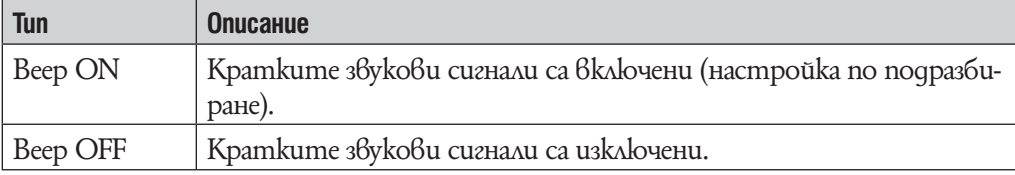

#### **Забележкa**

•Звуковите сигнали за грешка както и напътствията остават включени независимо от настройките за "Веер".

#### **Power Save Mode**

Когато не сте извършвали операция с плейъра определен период от време (около 15 секунди), в дисплея се появява екранът за пестене на захранване. Можете да променяте настройките за пестене на захранване.

#### <sup>1</sup> От меню HOME, изберете **εΣ** (Settings) → "Common Settings" → "Power **Save Mode"** b **желан тип настройка.**

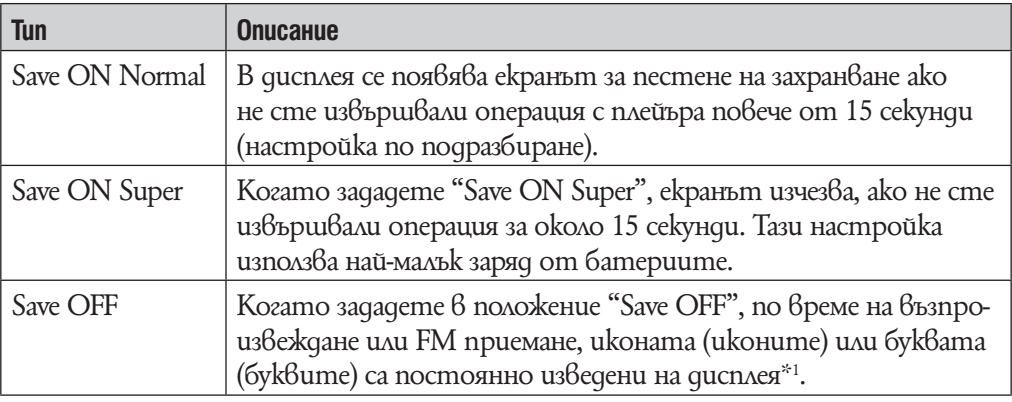

\*1 Само за модел NWZ-B142F/B143F.

#### **LED**

Можете да включите или изключите осветлението около бутон  $\blacktriangleright$ II.

#### 1 **От меню HOME, изберете (Settings)** b **"Common Settings"** b **"LED"**  b **желан тип настройка.**

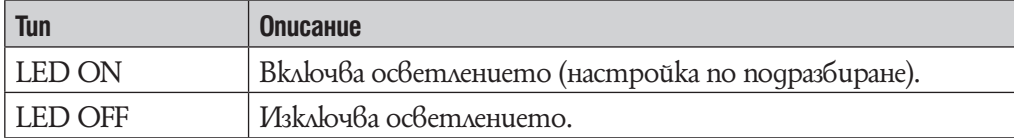

#### **Contrast**

Можете да регулирате контраста на екрана в едно от 15 нива.

**1 Om menlo HOME, us opeme**  $\frac{1}{\sqrt{2}}$  **(Settings)**  $\rightarrow$  **"Common Settings"**  $\rightarrow$ **"Contrast".**

**2 Натиснете бутон**  $\blacktriangleleft$  **>>I**, за да регулирате нивото на контраста **и след това натиснете бутон ▶II, за да потвърдите избора си.** Можете да настроите едно от 15 нива. "0" е настройката по подразбиране.

# **Извеждане на информация за плейъра**

Можете да изведете информация, като например името на модела, капацитета на вградената флаш памет и версията на хардуера.

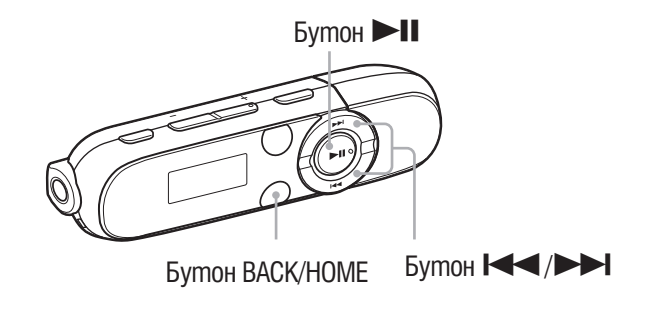

## 1 **От меню HOME, изберете (Settings)** b **"Information".**

- 1: Име на модела
- 2: Капацитет на вградената флаш-памет
- 3: Информация за версията на хардуера на плейъра

# **Избор на езикови настройки**

Можете да изберете от множество езици на какъв език да бъдат изписвани съобщенията и менютата на вашия плейър.

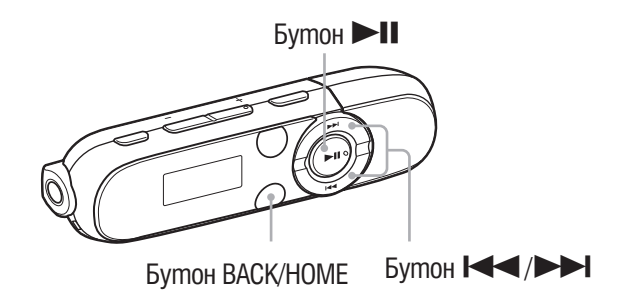

### 1 **От меню Home изберете (Settings)** b **"Language"** b **желан работен език.**

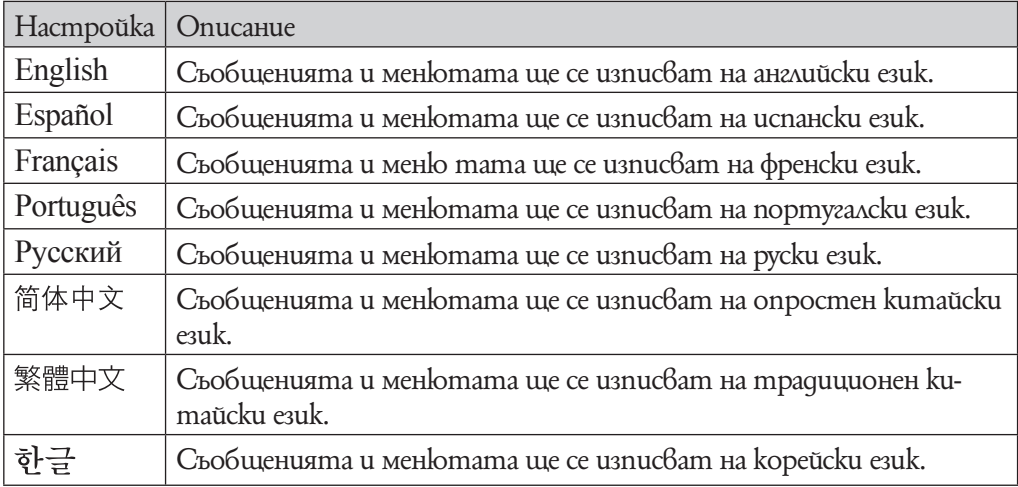

# **Възстановяване на фабричните настройки (Reset All Settings)**

Тази функция ви дава възможност да възстановите фабричните настройки на плейъра. Възстановяването на фабричните настройки не унищожава данните, прехвърлени на вашия плейър.

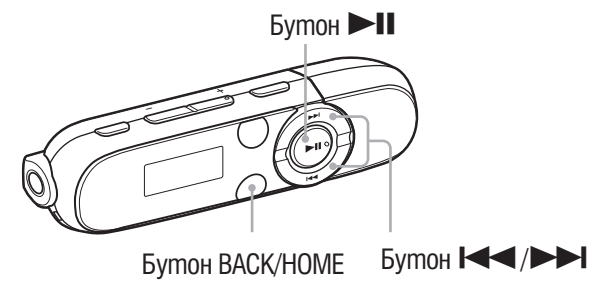

### **1 Om меню Home изберете**  $\frac{2}{\sqrt{2}}$  **(Settings) → "Initialize" → "Reset All** Settings" **→ "OK".**

Появява се надписа COMPLETE и фабричните настройки са възстановени.

 $\cdot$  За да отмените тази операция, изберете "Cancel" в екран за потвърждение.

#### **Забележкa**

•Ако датата и часа вече са били настроени посредством опция "Set Date-Time", датата не се нулира.

# **Форматиране на паметта (Format)**

Можете да форматирате вградената флаш-памет на плейъра. Ако паметта бъде форматирана, всички файлове ще бъдат изтрити и всички настройки ще се върнат към положенията им по подразбиране. Уверете се, че сте проверили всички файлове, запазени в паметта, преди да извършите форматиране, и прехвърлете файлове, които са ви нужни, на твърдия диск на вашия компютър или на друго устройство.

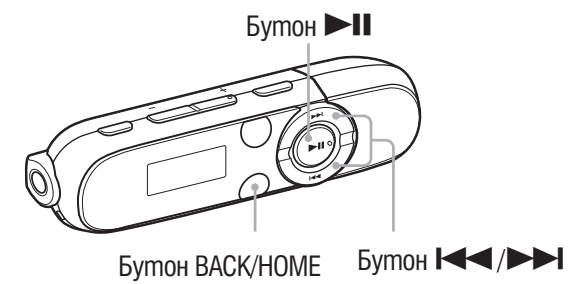

#### **Забележки**

- •Когато остатъчният заряд на батерията е нисък не можете да форматирате плейъра. За редете батерията преди да форматирате.
- •Уверете се, че НЕ сте нулирали вградената флаш памет на плейъра посредством Windows Explorer.
- •Ако датата и часа вече са били настроени посредством опция "Set Date-Time", датата не се нулира.
- 1 **От меню Home изберете (Settings)** b **"Initialize"** b **"Format"** b **"OK".** Появява се надписът "FORMATTING..." и форматирането започва. Когато форматирането приключи, на екрана се появява надписа "COMPLETE"

 $\cdot$  За да отмените тази операция, изберете "Cancel" в екрана за потвърждение.

# **Живот на батерията**

При подходящи настройки на функциите на плейъра и правилно презареждане е възможно да използвате икономично заряда на батерията и така да използвате по-дълго плейъра.

Следните съвети ви гарантират по-дълъг живот на батерията.

#### Изключвайте плейъра ръчно

Ako натиснете и задържите за кратко бутон  $\blacktriangleright$ II, след като се появи надпис "POWER OFF" плейърът преминава в режим на готовност и екранът му се изключва.

В този статус батериите изразходват минимално количество от заряда си.

### Настройки за по-дълъг живот на батерията

Можете да настроите заряда на батерията като промените настройките по подразбиране в опция "Long battery life setting". За повече подробности относно настройката за по-дълъг живот на батериите, вижте "Живот на батериите (продължително възпроизвеждане" (@ cmp. 78).

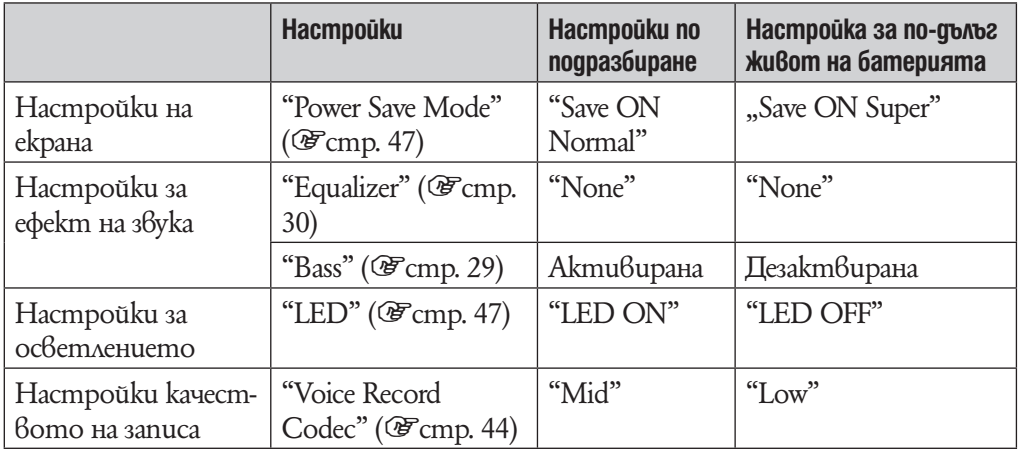

### Регулиране на формата на данните и битрейта

Времето на възпроизвеждане ще се различава тъй като зарядът на батерията може да бъде засегнат от формата и битрейта на песни, видео или фото файловe, които се възпроизвеждат.

За повече подробности относно времето за зареждане и употреба вижте <u>ச</u>ேcmp. 78

## Какво означава Формат и "Bit Rate"?

#### **Какво е аудио формат?**

Форматът на дадена песен зависи от метода за съхраняване на аудио информацията, когато прехвърляте песни от Интернет или от аудио CD на компютър и ги запазвате като аудио файлове.

Стандартните формати включват "MP3", "WMA" и qp.

"MP3": "MP3" ("MPEG-1" "Audio Layer 3") е стандартна технология за аудио kомпресия, създадена от работната група "MPEG" към "ISO" (International Organization for Standartization).

"MP3" форматът може да компресира аудио файлове до 1/10 от размера на стандартните аудио CD записи.

"WMA": "WMA" (Windows Media Audio) е стандартна технология за аудио компресия, създадена от "Microsoft Corporation". Форматът "WMA" пресъздава същото качество на звука като формата "MP3", но при по-малък размер на файла.

#### Какво е защита от копиране?

Някои музикални, видео и фото файлове, които поръчате от сайт за сваляне на музика или подобна услуга може да приложи технологии за контрол като кодиране, з ада ограничи дублирането и разпространението на тези файлове.

### Какво е битрейт?

Битрейт означава количеството данни, използвани за съхранението на всяка секунда аудио. По принцип по-високият битрейт дава по-добро качество на звука, но изисква повече място за едно и също времетраене на аудио сигнала.

#### Каква е връзката между битрейт, качество на звука и размер за съхранение?

По принцип по-високият битрейт дава по-добро качество на звука, но изисква повече място за едно и също времетраене на аудио сигнала, така че песните, които качвате на плейъра, са по-малко. По-ниският битрейт ви дава възможност да качите повече песни, но с по-ниско качество на звука.

За повече подробности относно поддържаните аудио формати и честоти вижте <sup>3</sup>стр. 76.

#### **Забележкa**

 $\cdot$  Ako свалите аудио запис от CD на компютъра с нисък битрейт, не можете да подобрите качеството на звука му, като изберете висок битрейт при прехвърлянето на записа от компютъра на плейъра.

# **Съхранение на файлове с данни**

Можете да съхранявате компютърни данни на вградената флаш памет на плейъра, като ги прехвърлите от компютъра с помощта на Windows Explorer или друг софтуер с възможност за прехвърляне на файлове. Ако плейърът е свързан към компютър, вградената флаш памет на плейъра се появява в Windows Explorer като [WALKMAN].

#### **Забележки**

- •Не изключвайте плейъра, докато на екрана е изведен надписа "DATA ACCESS" по време на трансфер на данни. Данните могат да бъдат повредени.
- Не използвайте "Windows Explorer" за форматиране на вградената флаш памет на вашия плейър. Когато искате да форматирате вградената флаш памет, форматирайте я директно от плейъра ( $\mathcal F$  страница 51).

# **Обновяване операционната система на плейъра**

Обновявайки операционната система на плейъра, ще бъдете сигурни, че вашият плейър е снабден с най-новите функции. За подробности относно най-новата версия на операционната система и как да я инсталирате, посетете потребителските уеб сайтове (@ cmp. 73).

**1 Свалете обновлението на програмата на вашия компютър от интернет страницата.**

2 **Свържете плейъра с компютъра и стартирайте обновлението на програмата.**

3 **Следвайте екранните инструкции, за да обновите операционната система на плейъра.**

Обновяването на операционната система е завършено.

### `ີ່ບ**C**ъвет

• Информацця относно версията на софтуера на плейъра може да бъде изведена като изберете  $\blacksquare$  (Settings) → "Information" от меню HOME (@ стр. 48).

# **Отстраняване на проблеми**

Ако плейърът не функционира както трябва, пробвайте следните стъпки, за да отстраните проблема.

1 **Намерете наблюдаваните от вас симптоми на проблема в приложените таблици и пробвайте изредените начини за отстраняване на проблема.**

2 **Свържете плейъра към вашия компютър, за да заредите батерията.** Може да разрешите някои от проблемите, като заредите батерията.

3 **Нулирайте плейъра, като натиснете бутона "RESET" с карфица и др.**

Ako натиснете бутона "RESET", gokamo плейърът е в режим на възпроизвеждане, записите и настройките, съхранени в плейъра, може да бъдат изтрити при нулирането.

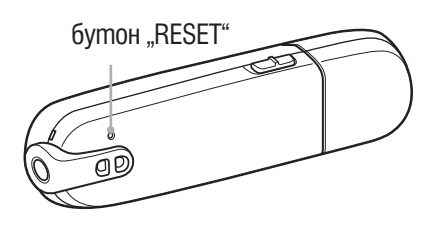

- 4 **Проверете за информация относно проблема в помощния файл на всяка от използваните програми.**
- 5 **Потърсете информация относно проблема в някои от интернет страниците за поддръжка (@cmp. 73).**

6 **Ако изброените по-горе стъпки не успеят да разрешат проблема, обърнете се към най-близкия сервиз на Sony.**

#### Операци **Симптом Причина/Начин на отстраняване** Няма звук. • Нивото на силата на звука е на нулирано.  $\rightarrow$  Увеличете нивото на силата на звука (  $\mathscr{F}$  cmp. 5). •Куплунгът на слушалките не е правилно поставен.  $\rightarrow$  Поставете правилно куплунга на слушалките в жака ( $\mathcal{F}$ стр. 6). •Куплунгът на слушалките е замърсен.  $\rightarrow$  Почистете го със сухо и меко парче плат. •Във вградената флаш памет няма съхранени аудио и видео данни.  $\rightarrow$  Ako на екрана се извежда съобщението "NO DATA" (Няма данни), прехвърлете аудио файлове от компютъра на плейъра. Не се възпроизвеждат песни. •Зарядът на батерията е изразходван.  $\rightarrow$  Заредете батерията напълно ( $\mathscr{F}$ стр. 14).  $\rightarrow$  Ako устройството не реагира дори след като сте презаредили батерията, натиснете бутона RESET, за да нулирате настройkume на плейъра ( $\mathcal{F}$ cmp. 56). •Съдържанието на файла като например абонамент е с изтекъл срок.  $\rightarrow$  Файл с изтекъл срок не може да бъде възпроивеждан. Подновете файла чрез софтуера. Генерира се шум. В близост до плейъра се използва устройство, което генерира • радио сигнали, като например мобилен телефон.  $\rightarrow$  Когато използвате устройство, което генерира радио сигнали, например мобилен телефон, дръжте устройството далеч от плейъра. •Аудио данните са повредени.  $\rightarrow$ Изтрийте аудио файловете, след което ги прехвърлете отново. Когато извършвате прехвърлянето, препоръчваме ви да прекратите работата на всички останали програми на компютъра, за да избегнете повреждане на файловете. •Щекерът на слушалките е замърсен.  $\rightarrow$ Почистете щекера със суха мека кърпа. Бутоните не работят. • Ключът HOLD е преместен по посока на стрелката  $(-)$ .  $\rightarrow$ Завъртете ключа HOLD в противоположната на стрелката посока  $\Longrightarrow$  ( $\mathcal{F}$ стр. 7). •Плейърът се е навлажнил от кондензирала влага.  $\rightarrow$ Изчакайте няколко часа докато плейърът изсъхне. •Оставащият заряд на батерията е твърде малък или недостатъчен.  $\rightarrow$ Заредете батерията, като я свържете към компютъра си ( $\mathscr{F}$ cmp. 14).  $\rightarrow$  Ako cme презаредили батерията, но нищо не се е променило, натиснете бутона RESET, за да нулирате настройките на плейъра  $(\mathcal{F}$ cmp. 56). Възпроизвеждането не може да бъде прекратено. • При този плейър няма разлика между временното и окончателно прекратяване на възпроизвеждането. Когато натиснете бутона **II**, на екрана се появява индикатор II и възпроизвеждането се прекратява временно/окончателно. Стартирането на плейъра отнема известно време. •Ако на плейъра са запазени много файлове и папки, или ако аудио данните, прехвърлени на плейъра, съдържат голяма ID3 tag информация, стартирането на устройството може да отнеме известно време. Изчакайте докато се появи началната анимация.

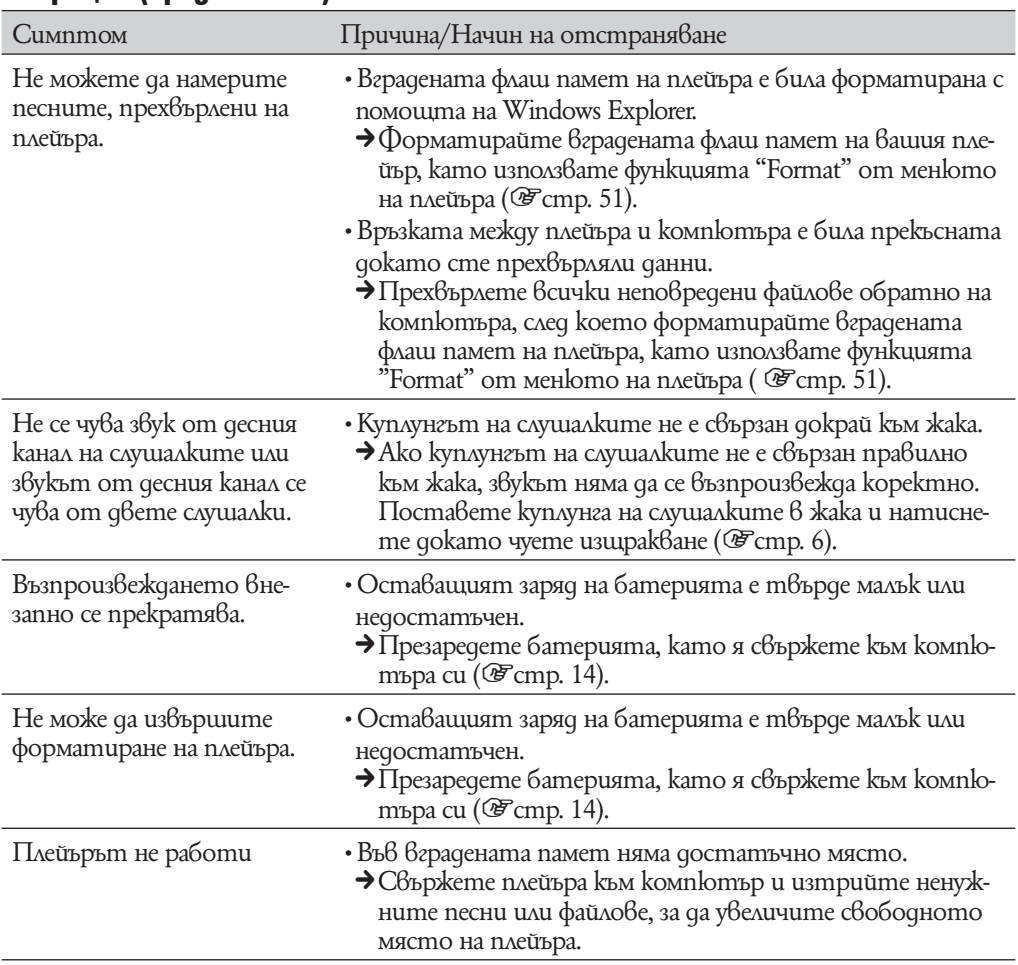

### Операции (продължение)

## Дисплей

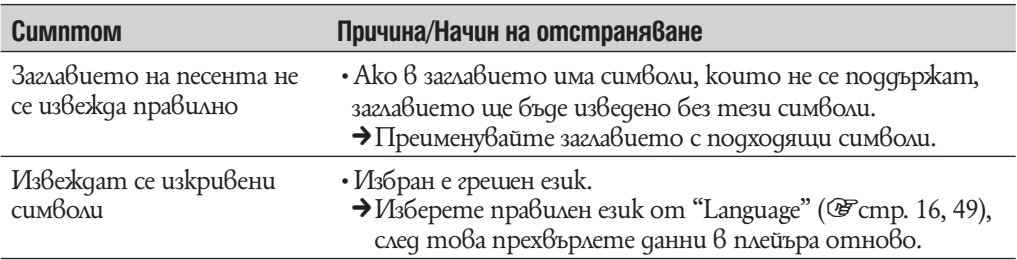

## Захранване

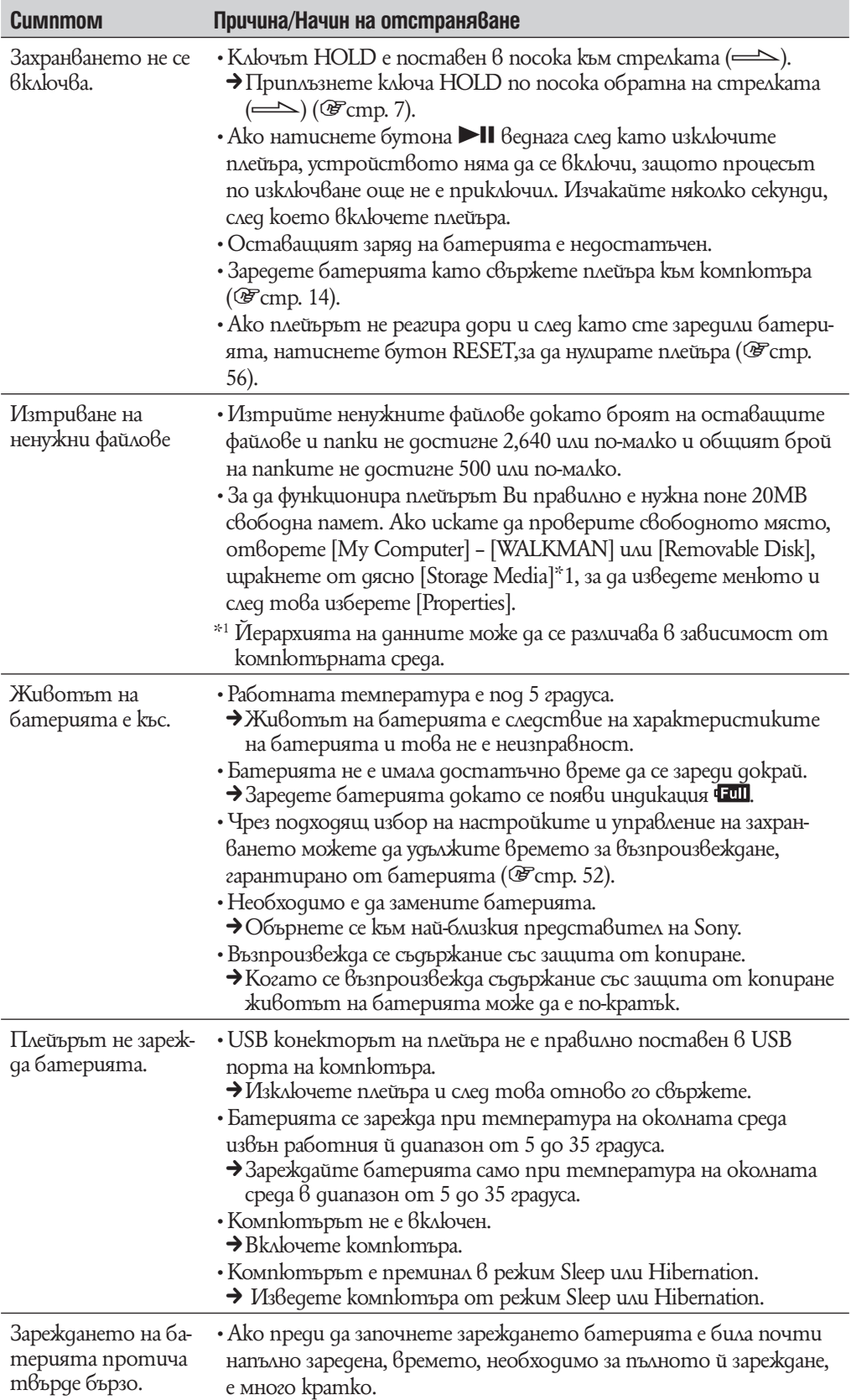

#### Запис

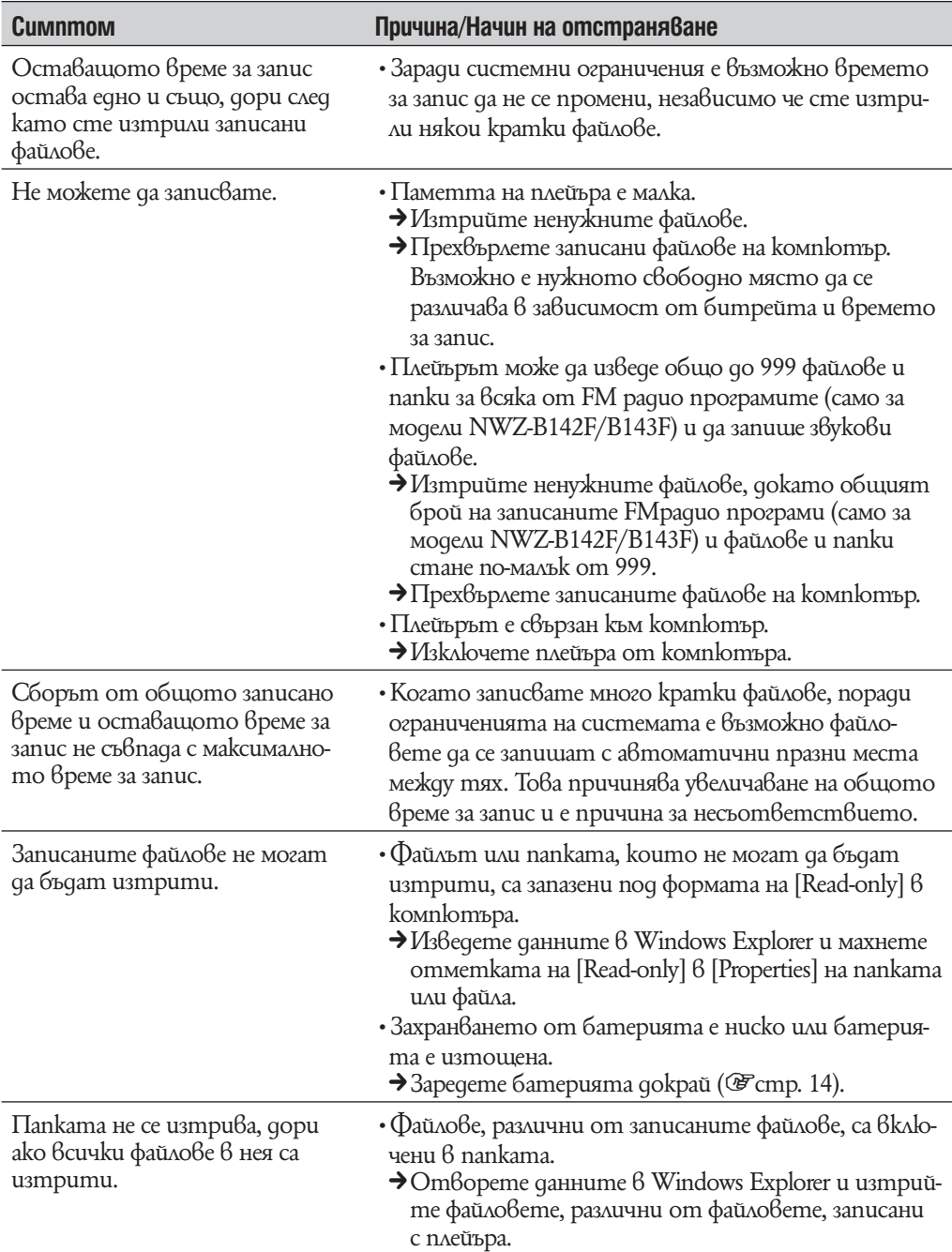

# Връзка с компютър

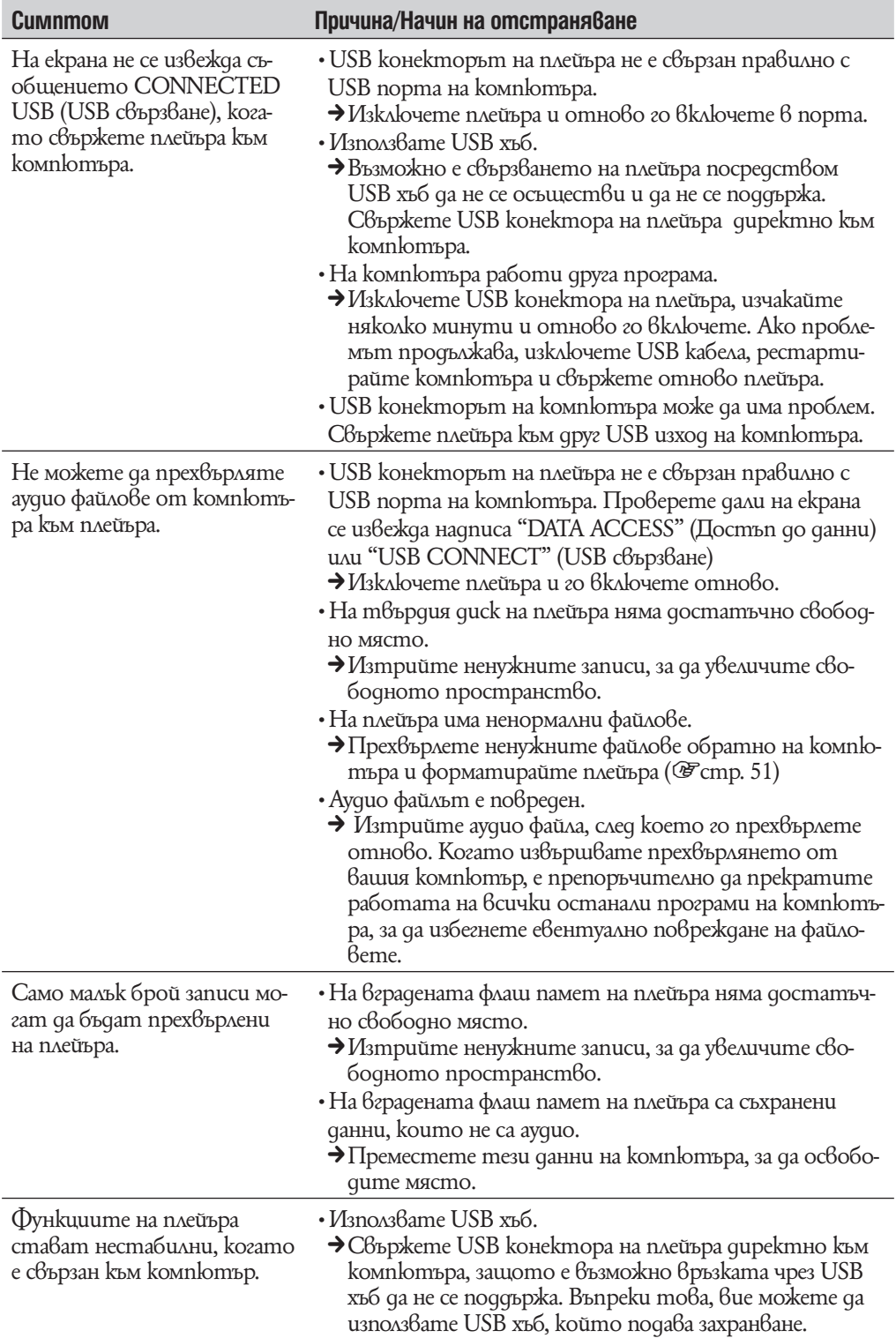

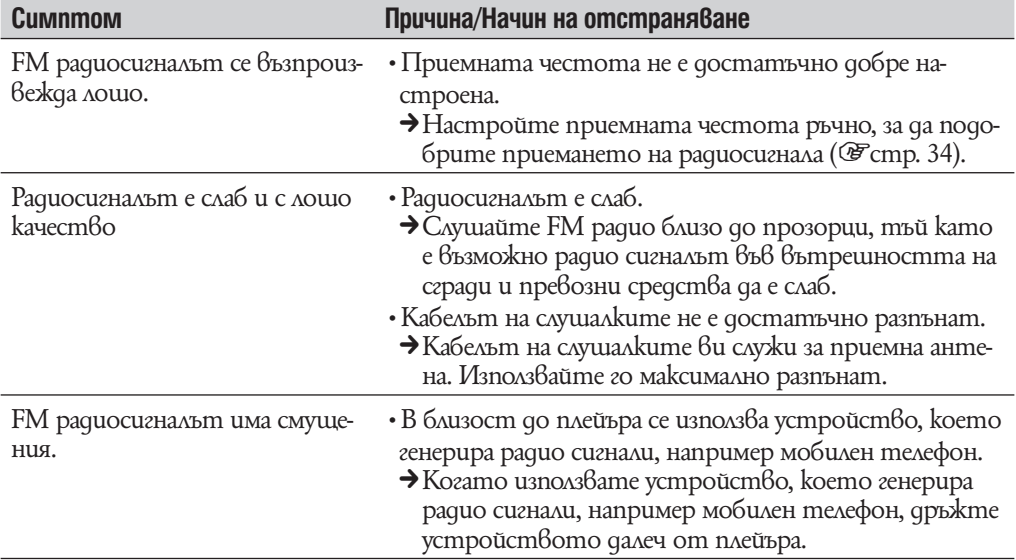

## FM тунер (само за модели NWD-B142F/B143F)

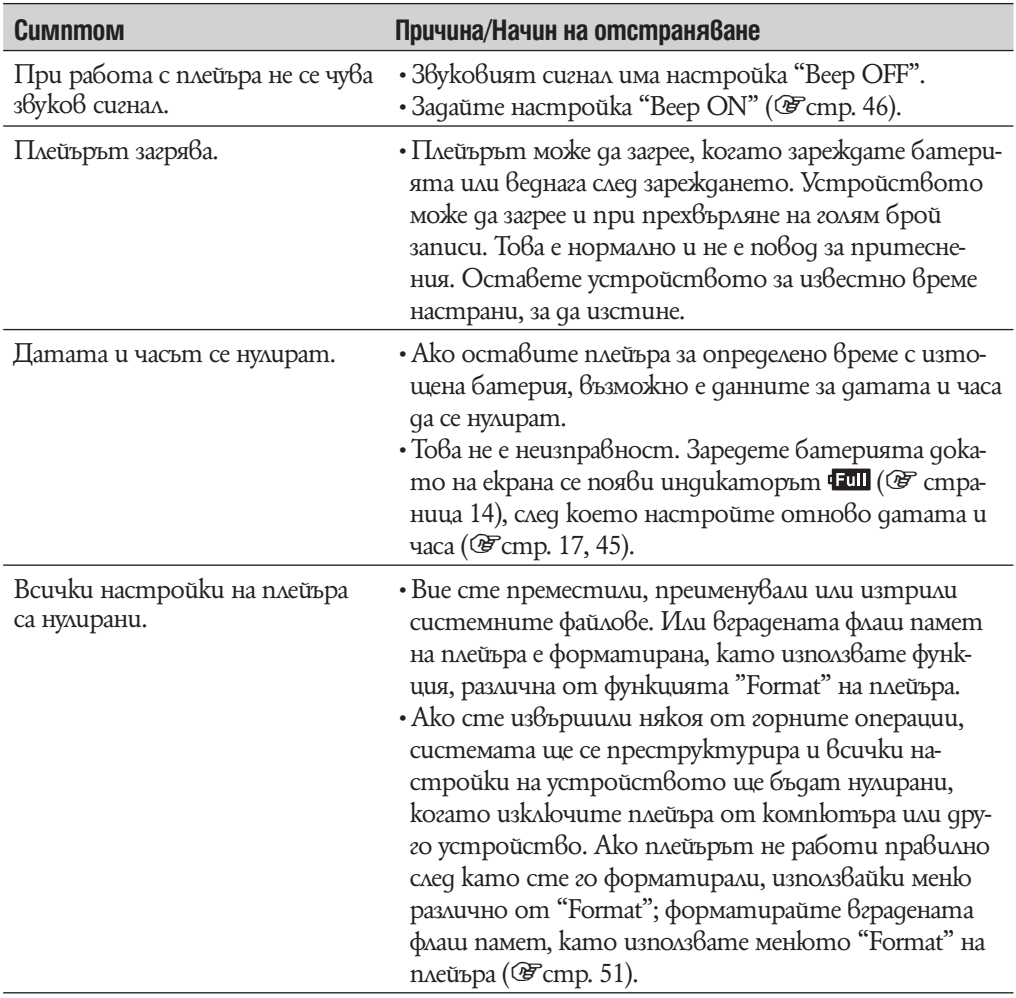

### Други

# **Съобщения**

Ако на екрана се изведе съобщение за грешка, следвайте инструкциите, описани по-долу.

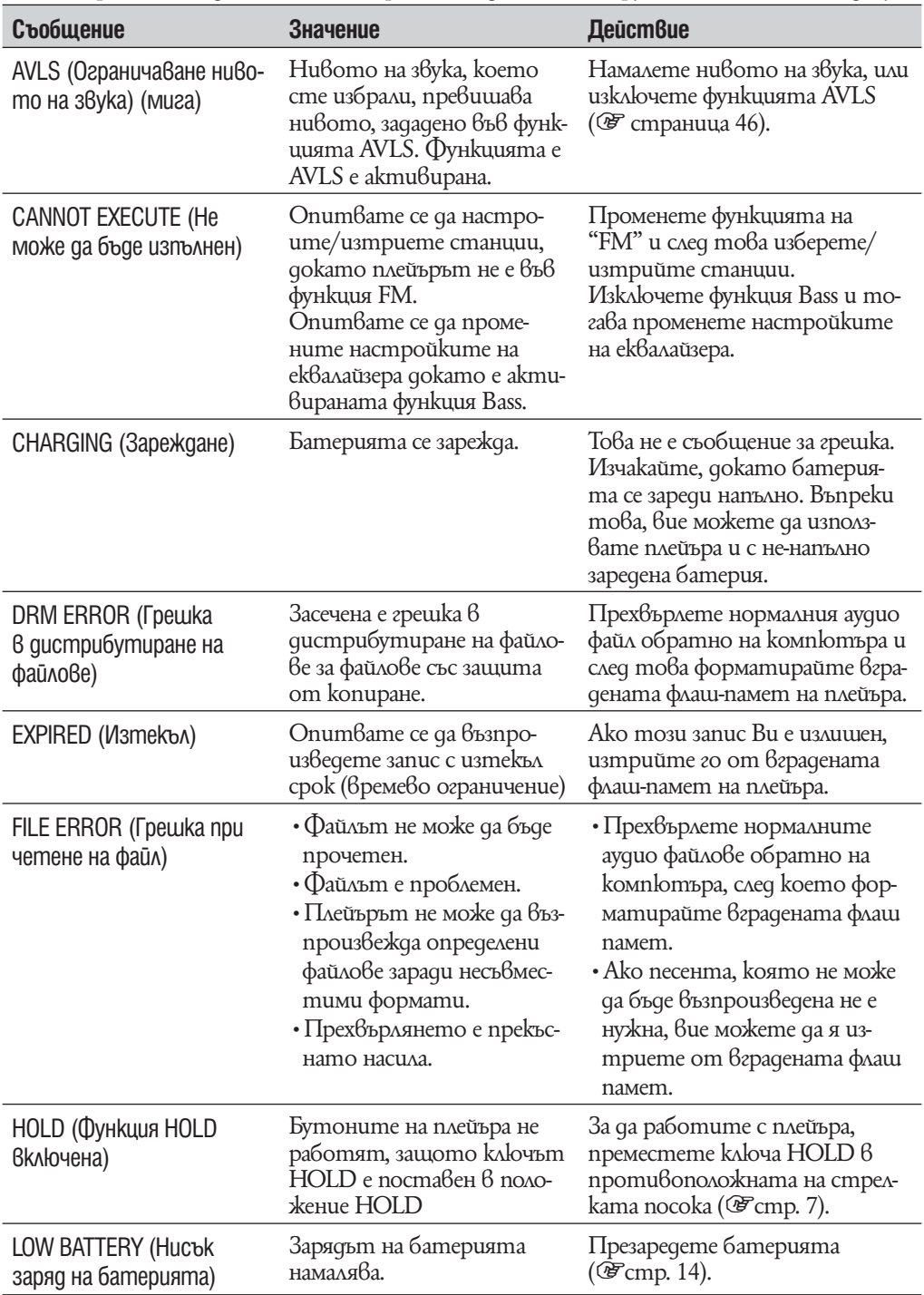

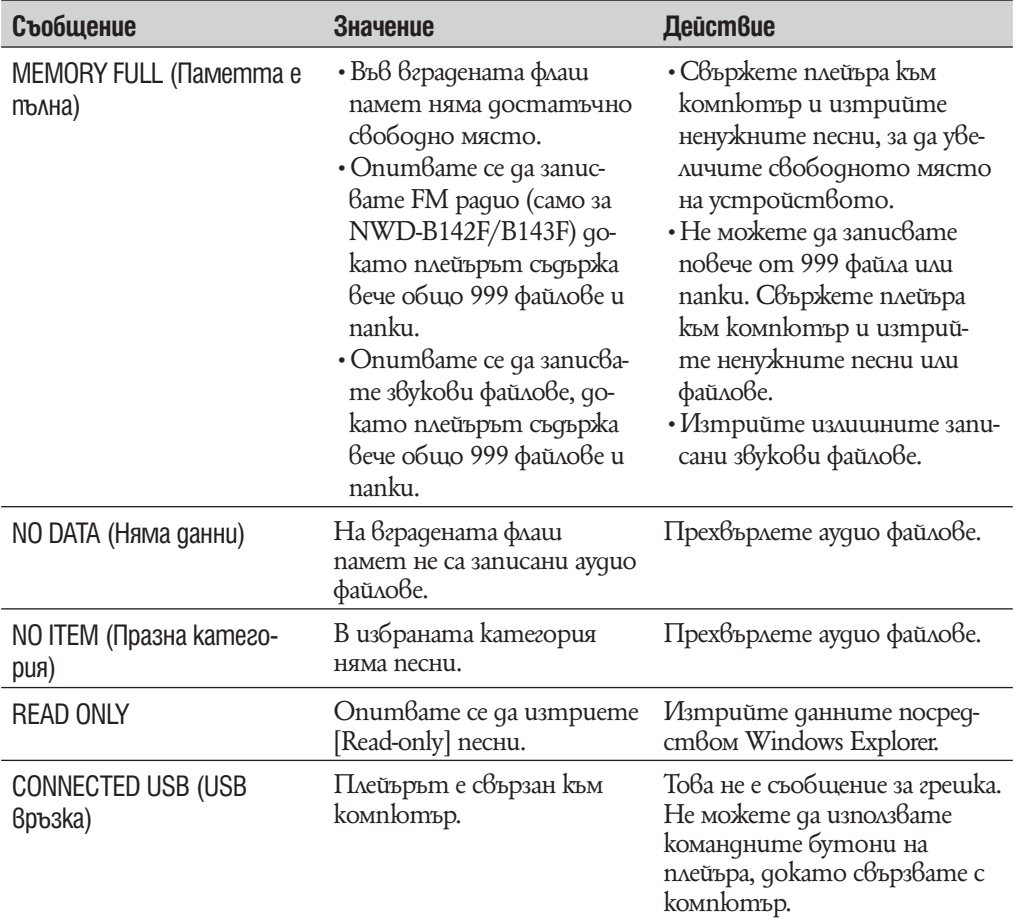

# **Предпазни мерки**

Следното изявление на Федералната комисия по съобщенията (FCC) се отнася само за версията на модела, произвеждана за разпространение в САЩ. Устройства от други версии може да не отговарят на техническите изисквания на Федералната комисия по съобщенията.

ЗАБЕЛЕЖКА:

Този прибор е тестван и одобрен, че отговаря на изискванията за дигитален прибор Клас B в съответствие с параграф 15 от правилника на Федералната комисия по съобщенията.

Тези ограничения са въведени, за да осигурят надеждна защита против нежелани радиосмущения в битовата техника. Този прибор генерира, използва и може да излъчва радиочестотна енергия и ако не бъде инсталиран и използван съгласно настоящата инструкция, може да причини нежелани смущения в радио комуникациите. Въпреки това няма гаранции, че нежелани смущения няма да се появят в отделни приемници. Ако този прибор причинява нежелани смущения в радио или телевизионен приемник, което може да се провери чрез включване и изключване на прибора, препоръчваме на потребителя да опита да отстрани нежеланите смущения, предприемайки една или повече от следните мерки:

•да промени ориентацията или местоположението на приемащата антена.

- •да увеличи разстоянието между прибора и приемника.
- •да включи прибора в контактна розетка от верига, различна от тази в която е включен приемника.
- $\cdot$  qa се консултира с продавача или да се обърне за помощ към опитен радио или телевизионен специалист.

Предупреждаваме ви, че всякакви промени и модификации, които не са изрично споменати в това упътване, може да ви лишат от правото да използвате този прибор!

#### **Ако имате въпроси относно този продукт:**

**Посетете:** www.sony.com/walkmansupport

**За контакти:** Sony център за сервизна информация на потребителите 1-866- 456-7669

**Или пишете на адрес:** Sony Customer Information Services Center 12451 Gateway Blvd. Fort Myers, FL 33913

#### **Декларация за съответствие**

Фирма производител: SONY Модел N: NWZ-B142/ B142F/ B143/ B143F Отговорна компания: Sony Electronics Inc. Адрес:16530 Via Esprillo San Diego CA 92127 USA Телефон: 858 942 2230 Този прибор отговаря на параграф 15 от правилника на Федералната комисия по съобщенията. Експлоатацията трябва да отговаря на следните две условия: 1) Този прибор не трябва да причинява нежелани радиосмущения и 2) този прибор трябва да приема всички засечени радиосигнали, включително и такива, които могат да предизвикат нежелани операции.

### Забележка за потребители: Следната информация е приложима само за потребители от страни налагащи директивите на Европейски съюз.

Производителят на този продукт е Sony Corporation, 1-7-1 Konan, Minato-ku, Токио, Япония. Оторизираният представител за ЕМС и безопасност на продукта е Sony Германия, GmbH, Hedelfinger Strasse 61, 70327 Щутгарт, Германия. За сервиз и проблеми с гаранцията, моля, обръщайте се към адресите, които са ви дадени в отделните сервизни книжки и гаранционни карти.

**Изхвърляне на стари електрически и електронни уреди (за страните от Европейския съюз и други европейски страни с разделителна система за отпадъци)**

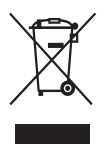

Този символ на устройството или опаковката му показва, че този продукт не се третира като домашен отпадък. Вместо това трябва да бъде предаден в съответните пунктове за рециклиране на електрически и електронни уреди. Ако изхвърлите този продукт на правилното място, вие ще предотвратите потенциални негативни последици за околната среда и човешкото здраве, които могат да

бъдат причинени в противен случай. Рециклирането на материалите ще помогне за запазването на някои природни ресурси. За по-подробна информация относно рециклирането на този продукт, моля, свържете се с местната служба по градоустройство, службата за изхвърляне на отпадъци или магазина, в който сте закупили продукта.

Приложени аксесоари: Слушалки

**Изхвърляне на използвани батерии (Приложимо за страните от Европейския съюз и други европейски страни, използващи система за разделно събиране на отпадъци)**

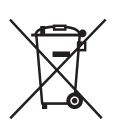

Този символ на батериите или на тяхната опаковка показва, че продуктът не трябва да се третира като домашен отпадък. Изхвърлянето на батериите на правилното място ще предотврати потенциални негативни последици за околната среда и човешкото здраве, които могат да бъдат причинени при неправилното им изхвърляне. Рециклирането на материалите ще помогне за запазването на природ-

ните ресурси. В случаите, 6 които поради мерки за безопасност, експлоатационни причини или за да бъдат запазени данните, батериите трябва да останат в устройството, то те следва да бъдат подменяни само от квалифициран персонал. За да се уверите, че батериите ще бъдат изхвърлени правилно, предайте продукта след като не го употребявате повече на пункт за рециклиране на електрическо и електронно оборудване.

Относно всички други видове батерии, моля, прегледайте частта относно безопасното изваждане на батериите от продукта. Предайте батериите  $6$ събирателен пункт, за да бъдат рециклирани. За по-подробна информация относно рециклирането на този продукт или батериите, с които работи, моля, свържете се с местната служба по градоустройство, службата за изхвърляне на отпадъци или магазина, от който сте закупили продукта.

### За потребители във Франция

При продължително слушане при високи нива на звука, слухът ви може да се увреди необратимо.

#### Безопасност

- •Внимавайте да не дадете на късо терминалите на плейъра с други метални предмети.
- •Не докосвайте акумулаторната батерия на плейъра с незащитени ръце, ако има изтичане на електролит. Тъй като част от електролита може да остане в плейъра, ако установите такова изтичане, обърнете се към най-близкия сервиз на Sony. Ако част от електролита попадне в очите ви, не ги разтърквайте с ръце - това може да доведе до сериозно увреждане на зрението. Измийте очите си с чиста вода и се консултирайте с лекар.

Също така, ако част от течността попадне върху тялото или дрехите ви, измийте се незабавно. В противен случай рискувате да получите изгаряния или наранявания. Ако получите изгаряния или наранявания от електролита на батерията, обърнете се към лекар.

 $\cdot$ Не поливайте с вода и не поставяйте предмети в плейъра. Такива действия могат да предизвикат пожар или късо съединение.

Ако нещо подобно се случи, изключете незабавно плейъра, разкачете USB кабела от плейъра и се обърнете към най-близкия доставчик или сервизен център на Sony.

- •Не хвърляйте плейъра в огън.
- •Не отстранявайте части от плейъра и не го модифицирайте. Подобни действия могат да предизвикат токов удар. За подмяна на акумулаторната батерия, сервизна проверка или поправка се обърнете към най-близкия доставчик или сервизен център на Sony.

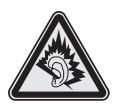

#### Инсталация

- $\cdot$ Не поставяйте тежки предмети върху плейъра и не го подлагайте на силен натиск. Това може да доведе до неизправност или повреда на плейъра.
- •Никога не използвайте плейъра на места, изложени на силна светлина, висока температура, влага или вибрации. Това може да доведе до промени в цвета, механични деформации или повреда на плейъра.
- •Никога не оставяйте плейъра под действието на високи температури, като например на пряка слънчева светлина или в кола, паркирана на слънце.
- •Никога не оставяйте плейъра на особено запрашени места.
- •Никога не поставяйте плейъра в нестабилно или наклонено положение.
- Ako плейърът причинява смущения на радио или телевизионен приемник, необходимо е да го изключите и отдалечите от приемника.
- •Когато използвате плейъра, следвайте предпазните мерки, описани по-долу, за да избегнете деформация на корпуса или повреда.
- Не сядайте, ако сте поставили плейъра в задния си джоб.
- Ако съхранявате плейъра с увит около него кабел за слушалки и го поставите в чанта, уверете се, че той не е подложен на силен натиск.

- •Никога не допускайте плейъра да попадне във вода. Плейърът не е водоустойчив. Следвайте предпазните мерки, описани по-долу, за да избегнете повреда.
- Внимавайте да не изпуснете плейъра в умивалник или в съд, пълен с вода.
- Не използвайте плейъра на влажни места или при лошо време, например при дъжд или снеговалеж.
- Не навлажнявайте плейъра. Ако хванете плейъра с мокри ръце или го поставите във влажни дрехи, плейърът може да се навлажни и това да доведе до неизправност или повреда.
- •Когато изключвате слушалките от плейъра, хванете куплунга на слушалките, а не кабела. Издърпването на куплунга на слушалките чрез кабела може да доведе до увреждане на самия кабел.

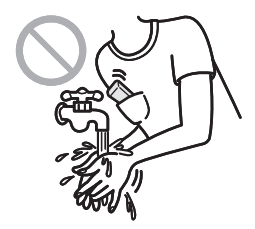

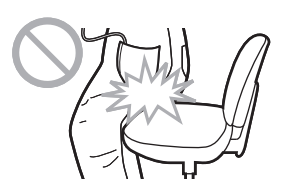

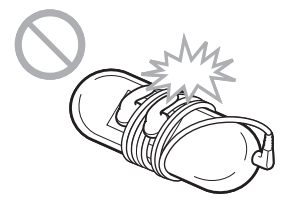

Продължава **⊕** 

#### Относно статичното електричество

При относителна сухота на въздуха, можете да почувствате леки убождания в ушите си. Това е резултат на статичното електричество акумулирано в тялото Ви и не е неизправност на плейъра.

Ефектът може да бъде сведен до минимум при употреба на дрехи от естествени материи.

### Нагряване

Докато зареждате плейъра, температурата във вътрешността му може да се покачи, ако го използвате за дълъг период от време.

### Слушалки

Безопасност на пътя

Избягвайте да използвате слушалки в ситуации, в които слухът ви не трябва да е затруднен.

### Предпазване от увреждане на слуха

Избягвайте използването на слушалките с наднормено увеличен звук. Експертите по слуха съветват да избягвате дълга употреба със силен звук. Ако започнете да чувате в ушите си пищене, намалете звука или прекратете употребата на плейъра.

Не усилвайте звука до край изведнъж, особено когато използвате слушалки. Усилвайте звука постепенно, така че силният звук да не увреди слуха ви.

### Грижа за другите

Не усилвайте излишно звука. Това ще ви позволи да чувате околните звуци и да се съобразявате с хората около вас.

### Предупреждение

Ако има мълнии, докато използвате плейъра, незабавно махнете слушалките от ушите си.

Ако според вас използването на приложените слушалки води до алергична реакция, незабавно прекратете използването на слушалките и се консултирайте с лекар.

### Употреба

- •Когато използвате лента за окачване (продава се отделно), внимавайте да не закачите плейъра за обектите, край които преминавате. Същевременно внимавайте да не разлюлеете плейъра на лентата за окачване, така че да ударите околните хора.
- •Съобразете използването на плейъра с инструкциите за използване на електроника при излитане и кацане на самолет.
- Помнете, че 6 определени случаи 6 плейъра може да се появи временна кондензация. Например при бързото преместване на плейъра от среда с ниска температура към среда с по-висока температура или при използване в стая, в която току-що е бил включен нагревателен уред.

Кондензацията е феномен, при който влагата от въздуха прилепва към различни повърхности (например метални панели и др.), където се преобразува в течност.

Ако в плейъра се образува кондензация, оставете плейъра изключен, докато кондензацията изчезне. Ако използвате плейъра, докато в него все още има кондензация, това може да доведе до повреда.

### LCD екран

- •Не прилагайте твърде голяма сила върху повърхността на LCD екрана. Това може да предизвика нарушаване на правилното възпроизвеждане на цветовете или яркостта, или да причини повреда на LCD екрана.
- •Ако използвате плейъра на студено място, възможно е изображенията на екрана да се появяват заградени с черни ивици. Това не е причинено от повреда на плейъра.
- •Ако използвате плейъра на студено или горещо място, това може да предизвика разлика в контраста на екрана.

### Почистване

- •Почиствайте корпуса на плейъра с меко и сухо парче плат, като например кърпичка за почистване на очила.
- Ako kopnycъm на плейъра се замърси много, почистете го с мек плат, леко навлажнен с вода или слаб почистващ разтвор.
- •Не използвайте абразивни гъбички, грапави прахове или разтворители като алкохол или бензин, защото това може да увреди покритието на корпуса.
- •Внимавайте да не проникне вода във вътрешността на плейъра през отвора за свързване.
- •Периодично почиствайте куплунга на слушалките.

Ако имате въпроси или проблеми, засягащи плейъра, обърнете се към най-близкия представител на Sony.

### Софтуер

- $\cdot$ Законът за авторското право забранява копирането на софтуера или ръководството, приложено към него, било то изцяло или само част от него, или даването на софтуера под наем без разрешението на носителя на авторското право.
- •Sony не носи никаква отговорност за финансови щети или пропуснати печалби, включително искове на трети лица, възникнали от използването на софтуера, приложен към този плейър.
- Софтуерът, приложен към този плейър, не може да бъде използван с друго оборудване освен с това, за което е предназначен.
- •Моля, обърнете внимание, че заради продължаващите усилия за повишаване на качеството, е възможно спецификациите на софтуера да се променят без предупреждение.
- •Работата на този плейър с друг софтуер, различен от приложения, не се покрива от условията на гаранцията.
- Възможността да извеждате различни езици чрез приложените програми, зависи от инсталираната на компютъра ви операционна система. За по-добри резултати, уверете се, че инсталираната система е съвместима с езика, който желаете да изведете.
- Не даваме гаранция, че ще можете да изведете правилно всички езици чрез приложените програми.
- Възможно е символи, създадени от потребителя, а също и някои специални символи, да не се изведат.
- •Обясненията в това ръководство предполагат, че сте запознати с основните операции в Windows.

За подробности относно употребата на вашия компютър и операционна система, моля, обърнете се към съответните ръководства.
#### Пробни данни\*1

Плейърът има предварително инсталирани пробни файлове с песни, видео и неподвижни изображения.

След като изтриете пробните данни, повече няма да можете да ги възстановите. Ние не можем да ви предложим данни, с които да ги замените.

 $^{\ast_{1}}$  В някои страни/региони не се инсталират пробни данни.

- •Записаната музика е само за домашно ползване. Използването й извън това ограничение изисква разрешение от носителите на авторското право.
- Sony не носи отговорност за непълни записи, сваляне или повредени данни в резултат на проблеми с плейъра или компютъра.
- •В зависимост от типа на текста и символите, показваният на плейъра текст може да не бъде изведен правилно. Това се дължи на:
- Капацитета на свързания плейър.
- Плейърът не функционира нормално.
- Информацията на записа е написана на език или със символи, които не се поддържат от този плейър.

#### Уеб сайт за поддръжка

Ако имате въпроси или проблеми, засягащи този продукт, посетете следните уеб сайтове:

За клиенти в САЩ посетете: http://www.sony.com/walkmansupport/

За клиенти в Канада посетете: http://www.sony.ca/ElectronicsSupport/

За клиенти в Европа посетете: http://support.sony-europe.com/DNA/

За клиенти в Латинска Америка посетете: http://www.sony-latin.com/pa/info/

За клиенти в други държави посетете http://www.css.ap.sony.com/

За клиенти закупили устройството в чужбина посетете:

http://www.sony.co.jp/overseas/support

## **Лицензи и авторски права**

- "WALKMAN" и логото "WALKMAN" са запазени търговски марки на Sony Corporation.
- •ZAPPIN и логото му са запазени търговски марки на Sony Corporation.
- •Microsoft, Windows, Windows Media и Windows Vista са търговски марки или запазени търговски марки на Microsoft Corporation в САЩ и/или други държави.
- •Adobe и Adobe Reader са търговски марки или запазени търговски марки на Adobe Systems Incorporated в САЩ и/или други държави.
- MPEG Layer-3 технология за кодиране и патенти са по лиценз на Frauenhofer IIS и Thomson.
- IBM и PC / AT са запазени търговски марки на International Business Machines Corporation.
- Macintosh е търговска марка на Apple Inc.
- •Pentium e търговска марка или регистрирана търговска марка на Intel Corporation.
- •Всички други търговски марки и запазени търговски марки са търговски марки или запазени търговски марки на съответните им притежатели. В това ръководство обозначенията ™ и ® не са указани.

Този продукт е защитен от някои авторски права върху интелектуалната собственост на Microsoft Corporation. Използването или разпространението на тези технологии извън този продукт без лиценз от Microsoft или упълномощен представител на Microsoft е забранена.

Доставчиците на съдържание използват технологията за управление на дигиталните права на Windows Media, съдържащи се в това устройство ("WM-DRM"), за да опазят целостта на своето съдържание ("Secure Content"), така че интелектуалната им собственост, включително и авторските права в това съдържание да не бъдат присвоени.

Това устройство използва WM-DRM софтуер, за да възпроизвежда Secure Content ("WM-DRM софтуер"). Ако сигурността на WM-DRM софтуера в това устройство е била нарушена, притежателите на Secure Content ("Secure Content Owners") може да изискат от Microsoft да отнеме правото на WM-DRM софтуера да придобива нови лицензи за копиране, извеждане и/или възпроизвеждане на Secure Content. Отнемането на лиценза няма да попречи на WM-DRM софтуера да възпроизвежда незащитено съдържание.to play unprotected content. Списък на WM-DRM софтуер с отнет лиценз се изпраща във вашето устройство, когато сваляте лиценз за Secure Content от интернет или от компютър. Microsoft може, в съответствие с този лиценз, да качи на вашето устройство списъци с отнети лицензи от името на Secure Content Owners.

• Информация относно Expat

Запазени права—1998, 1999, 2000 Thai Open Source Software Center Ltd и Clark Cooper. Запазени права © 2001, 2002, 2003, 2004, 2005, 2006 Expat maintainers. С настоящето се дава позволение на всеки, който разполага с копие на този софтуер и лицензионни документационни файлове ("Software"), да ползва безплатно и да разполага без ограничение с този софтуер, както и да няма ограниячения върху правата му да ползва, копира, модифицира, слива, публикува, дистрибутира, прелицензира и/или продава копия на софтуера и да позволява на хора разполагащи със софтуера да правят същото при следните условия:

Уведомителната бележка относно авторските права, както и следните забележки трябва да бъдат публикувани във всички направени копия на софтуера. ТОЗИ СОФТУЕР СЕ ПРЕДЛАГА "КАКТО Е", БЕЗ ГАРАНЦИЯ ОТ КАКЪВТО И ДА БИЛО ВИД, ОПИСАНА ИЛИ ИНСИНУИРАНА, ВКЛЮЧИТЕЛНО, НО НЕ И ОГРАНИЧЕНА ДО ГАРАНЦИИТЕ ЗА ТЪРГОВСКА СПОСОБНОСТ, СЪОТВЕТСТВИЕ ЗА ОПРЕДЕЛЕНА ЦЕЛ И ОПАЗВАНЕ НА АВТОРСКИТЕ ПРАВА.

В НИКАКЪВ СЛУЧАЙ АВТОРИТЕ ИЛИ ПРИТЕЖАТЕЛИТЕ НА АВТОРСКИ-ТЕ ПРАВА НЕ МОГАТ ДА БЪДАТ ДЪРЖАНИОТГОВОРНИ ЗА ИСКОВЕ, ПО-ВРЕДИ И ДРУГИ ЗАДЪЛЖЕНИЯ, НЕЗАВИСИМО ДАЛИ В ДОГОВОР ИЛИ ИЗВЪН ТАКЪВ, ПРОИЗЛИЗАЩИ ОТ ИЛИ ВЪВ ВРЪЗКА СЪС СОФТУЕРА ИЛИ ИЗПОЛЗВАНЕТО НА ЧАСТИ ОТ СОФТУЕРА.

Програма © 2009 Sony Corporation Документация © 2009 Sony Corporation

# **Спецификации**

Поддържани формати на файловете

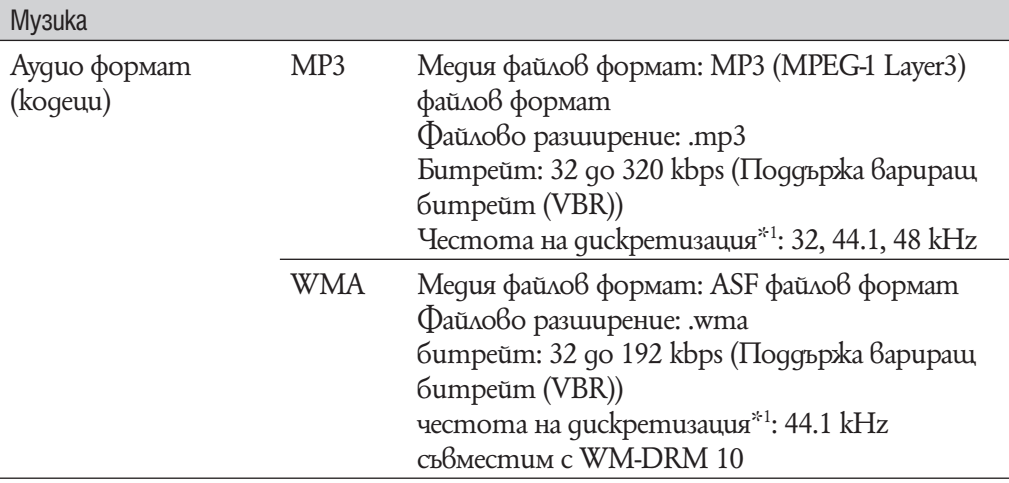

 $^{\ast_{1}}$  Честотата на guckpemuзация може да не отговаря на всички декодери.

#### Максимален възможен брой на записани песни и времетраене (приблизително)

Приблизителните стойности са пресметнати за случай, в който всички прехвърлени песни имат времетраене 4 минути и са записани в MP3 формат. За други възпроизводими аудио формати стойностите може да се различават от тези за MP3 формат.

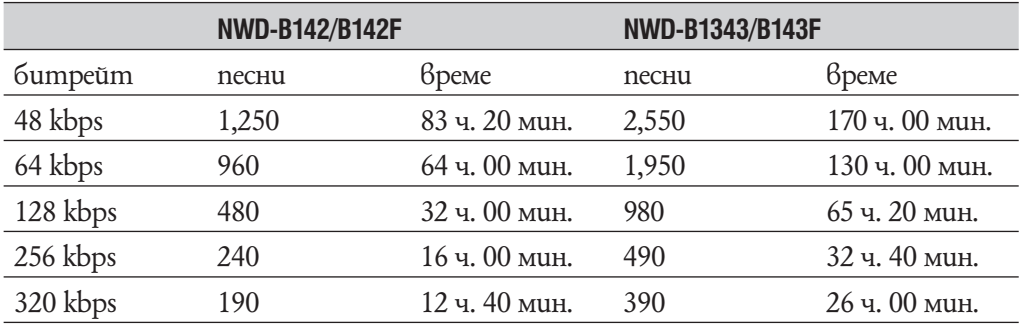

#### Максимално време за запис (приблизително)

Приблизителните стойности са пресметнати за случай, в който се запазват FM (само за NWD-B142F/B143F) или Voice аудио файлове. Времето може да се различава в зависимост от условията, при които се използва плейъра.

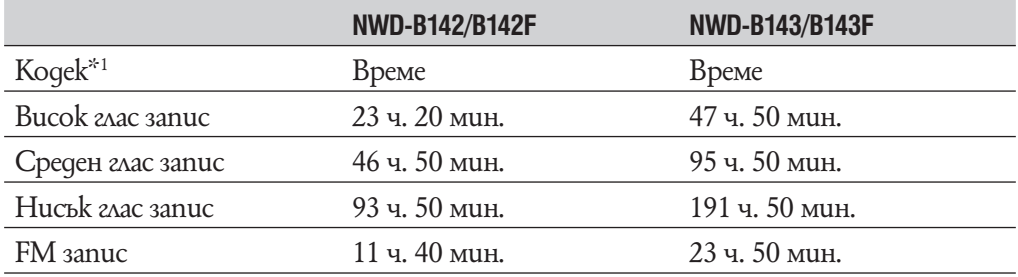

 $^{\ast_{1}}$  Плейърът използва kogek за запис на звук и FM програми MS-ADPCM.

#### Капацитет (капацитет за потребителя) $*1$

NWD-B142/B142F: 2 GB (приблизително 1.73 GB = 1,865,416,704 байта) NWD-B143/B143F: 4 GB (приблизително 3.54 GB = 3,810,000,896 байта) \*1 Свободното място на диска може да варира. Част от паметта се използва от функциите за управление.

#### Изход (слушалки)

Честотен обхват 20 до 20,000 Hz (единично измерване на сигнала по време на възпроизвеждане)

#### FM тунер (само за NWD-B142F/B143F)

- •Предварително настроени радиостанции: 30 позиции
- FM честотен диапазон: 87.5 до 108.0 MHz
- \*1 Честотата се променя с 0,1 MHz

#### IF (FM)

Не се поддържа.

#### Антена

Кабелът на слушалките служи за антена.

#### Свързване

Слушалки: Стерео мини-жак Hi-Speed USB (USB 2.0 съвместим)

#### Работен температурен диапазон

5 - 35 градуса

#### Захранване

- •Вградена акумулаторна 170 mAh литиево-йонна батерия
- •USB захранване (от компютъра през USB конектора на плейъра).

#### Време за зареждане

Зареждане от компютъра през USB конектора на плейъра Приблизително 70 минути

#### Живот на батериите (при непрекъснато възпроизвеждане)

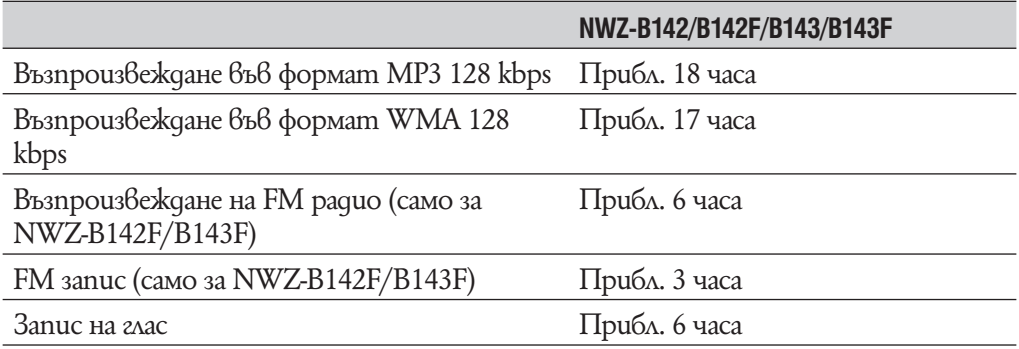

Животът на батериите може да варира в зависимост от настройките. Времената, дадени по-долу, са приблизителни и са пресметнати за случая, когато функцията "Основни настройки за измерване живота на батериите (Настройки за по-дълъг живот на батерията)" е зададена, както е показано в таблицата по-долу. Обърнете внимание, че когато плейърът е изключен за дълъг период от време, малка част от заряда на батерията се изразходва.

Времето на живот на батерията може да е различно от посоченото по-долу в зависимост от температурата на околната среда и начина на употреба на плейъра.

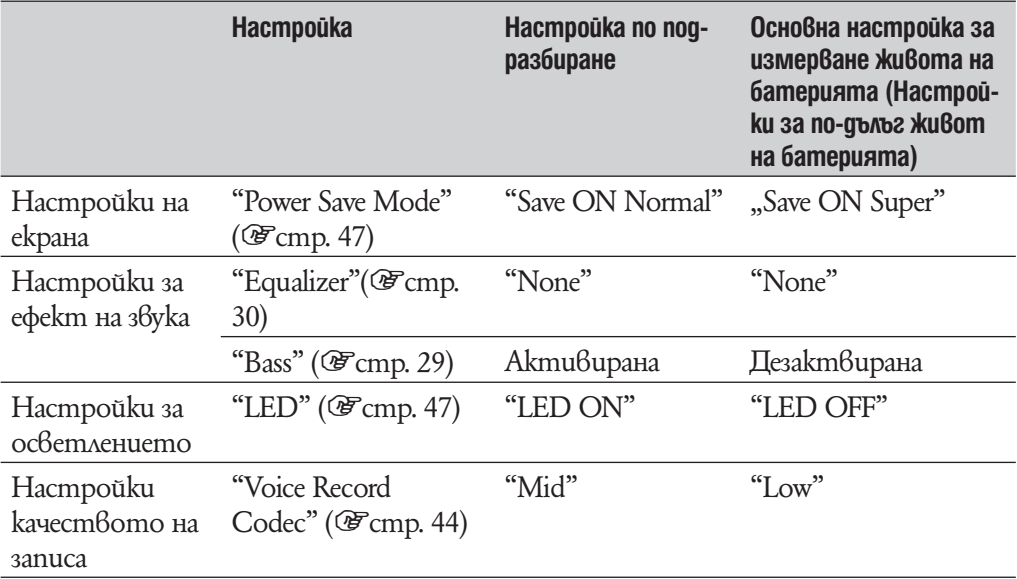

 $^{\ast_{1}}$  Когато е активирана функция Bass, животът на батерията се намалява с около 40%.

#### Дисплей

3-редов цветен LCD

#### Размери (ш/в/д без издадените части)

85,8 х 23,2 х 14,1 mm

#### Размери (ш/в/д)

86.0 х 23.6 х 14.5 mm

#### Тегло

Приблизително 26 g

#### Приложени аксесоари

- Слушалки (1 брой)
- Pъkoвogcmbo "Quick Start Guide" (1 брой) Следните папки се съхраняват в папка [Storage Media] във вградената памет на плейъра. Следните опции (PDF файлове и производни) са включени в тези папки.
- Папка [Operation Guide]\*<sup>1</sup>
- Съдържа PDF файлове на Operation Guide.
- Папка [Support]

Съдържа иконки на "Customer Support" и "Customer Registration" в папки страна/ регион.

• Папка [PC\_Application\_Software]

Съдържа иконка за страницата за сваляне на Windows Media Player 11.

\*1 PDF файловете с наименование [xxx\_NWZB140.pdf] в тази папка са операционни файлове. На мястото на маркировка "xxx" се извеждат възможните езикови варианти. Изберете упътване на език, който ви устройва.

#### Минимални системни изисквания (за плейъра)

• Компютър

IBM PC / AT или подобен компютър с предварително инсталирана една от следните Windows операционни системи\*1:

- Windows XP Home Edition (Service Pack 2 или нагоре)
- Windows XP Professional (Service Pack 2 или нагоре)
- Windows Vista Home Basic (Сервизен пакет 1 или по-късен)
- Windows Vista Home Premium (Сервизен пакет 1 или по-късен)
- Windows Vista Business(Сервизен пакет 1 или по-късен)
- Windows Vista Ultimate (Сервизен пакет 1 или по-късен).
- $^{\ast}{}^{1}$  C изключение на версии на операционни системи, koumo не се поддържат от Microsoft.
- <sup>\*2</sup> C изключение на Windows XP Professional x64 Edition;
- •Процесор (CPU): 300 МHz или по-бърз (За Windows Vista 800 MHz или по-бърз).
- •Памет (RAM): 128 МВ или повече (За Windows Vista 500 MВ или повече).
- •USB порт (препоръчваме Hi-Speed USB порт)
- •Internet Explorer 6.0 или по-късна версия, Windows Media Player 11 трябва да бъде инсталиран.
- •Изисква се да имате широколентова интернет връзка, за да използвате Electronic Music Distribution (EMD) (Електронна музикална дистрибуция) или за да посетите уебсайта.

Не гарантираме съвместимостта с всички компютри, дори ако те отговарят на системните изисквания, описани по-горе.

Не са съвместими следните конфигурации:

- Индивидуално асемблирани компютри или операционни системи.
- Операционни системи, които са надстройки на оригинално инсталираната от производителя операционна система.
- Компютърни системи с алтернативни операционни системи
- Многомониторни компютърни системи
- Macintosh

Дизайнът и спецификациите подлежат на промяна без предупреждение.

۰

# **Индекс**

#### **CUMBOAU**

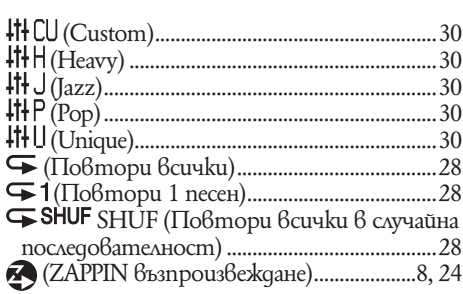

#### $A - Z$

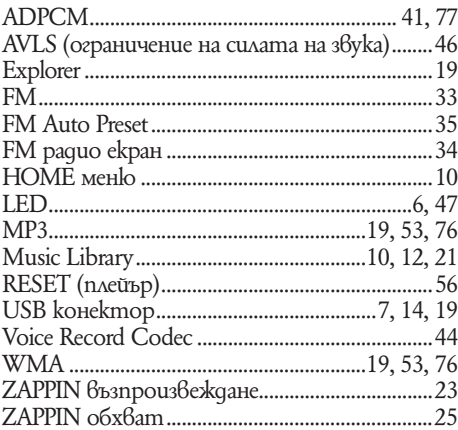

### $R-A$

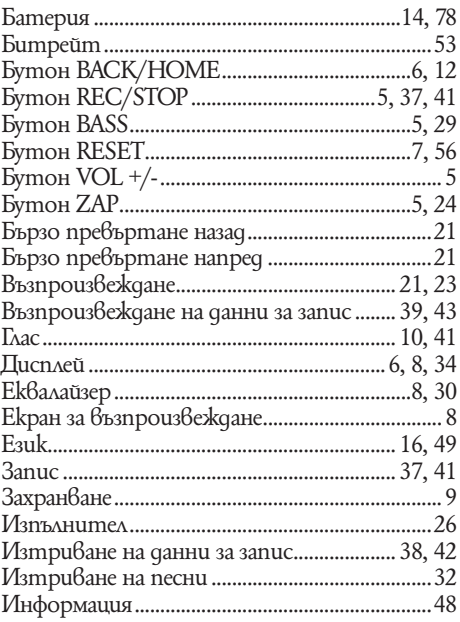

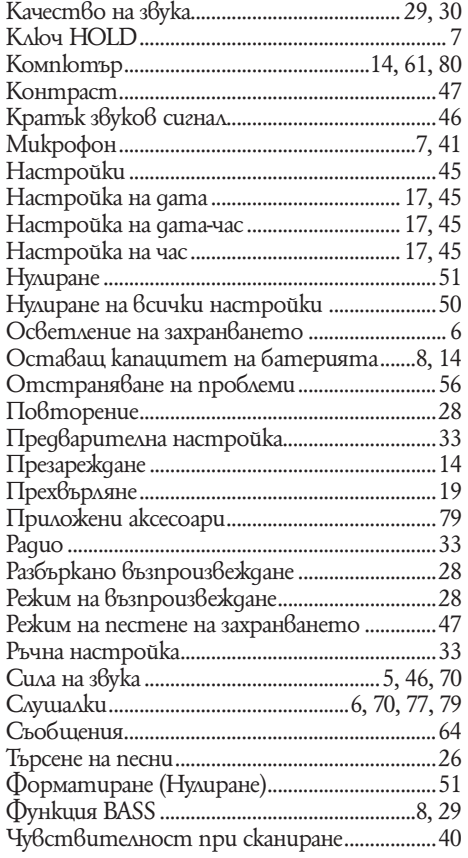

# ONY.

http://www.sony.net/

Sony Corporation Printed in Czech Republic (EU)

#### **BG**

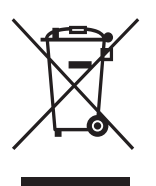

#### **Изхвърляне на стари електрически и електронни уреди (Приложимо за страните от Европейския съюз и други европейски страни, използващи система за разделно събиране на отпадъци)**

Този символ на устройството или на неговата опаковка показва, че този продукт не трябва да се третира като домашен отпадък. Вместо това, той трябва да бъде предаден в съответните пунктове за рециклиране на електрически и електронни уреди. Изхвърляйки този продукт на правилното място, вие предотвратявате потенциални негативни последици за околната среда и човешкото здраве, които могат да се случат при неправилното изхвърляне на продукта. Рециклирането на материалите ще помогне за запазването на естествените ресурси. За по-подробна информация относно рециклирането на този продукт, моля, свържете се с местния градски офис, службата за изхвърляне на отпадъци или с магазина, от който сте закупили продукта.

Производителят на този продукт е Sony Corporation, 1-7-1 Konan Minato-ku Tokyo, 108-0075 Japan. Упълномощеният представител за EMC (електромагнитна съвместимост) и техническа безопасност на продукта е Sony Deutschland GmbH, Hedelfinger Strasse 61,70327 Stuttgart, Germany. За въпроси, свързани със сервиза и гаранцията, моля обърнете се към адресите в съответните сервизни или гаранционни документи.

Допълнителна информация за този продукт и отговори на често задавани въпроси можете да намерите на нашия уебсайт за клиентска поддръжка. http://www.sony.bg